Reconocimiento de las temáticas en el componente de análisis de imagen de la prueba de admisión de la universidad Nacional de Colombia, en estudiantes del PreUniversitario de la Fundación Círculo de Excelencia Académica mediante el uso de una aplicación móvil.

> Yimzay Alejandra Molina Ramos. Septiembre 2019. Universidad Pedagógica Nacional. Ciencia y Tecnología. Licenciatura en Diseño Tecnológico

Copyright © 2019 por Yimzay Alejandra Molina Ramos. Todos los derechos reservados.

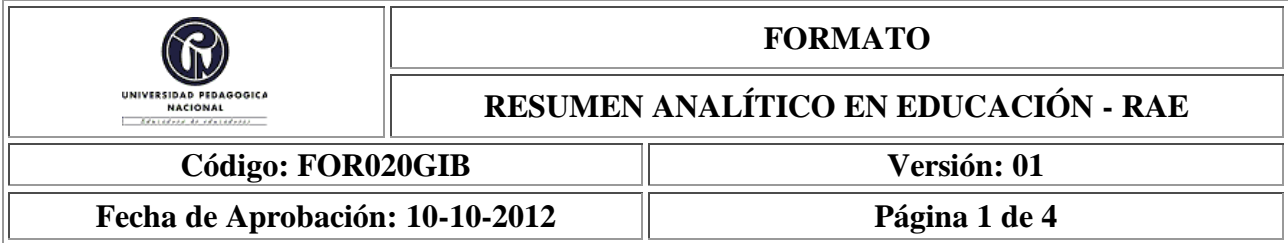

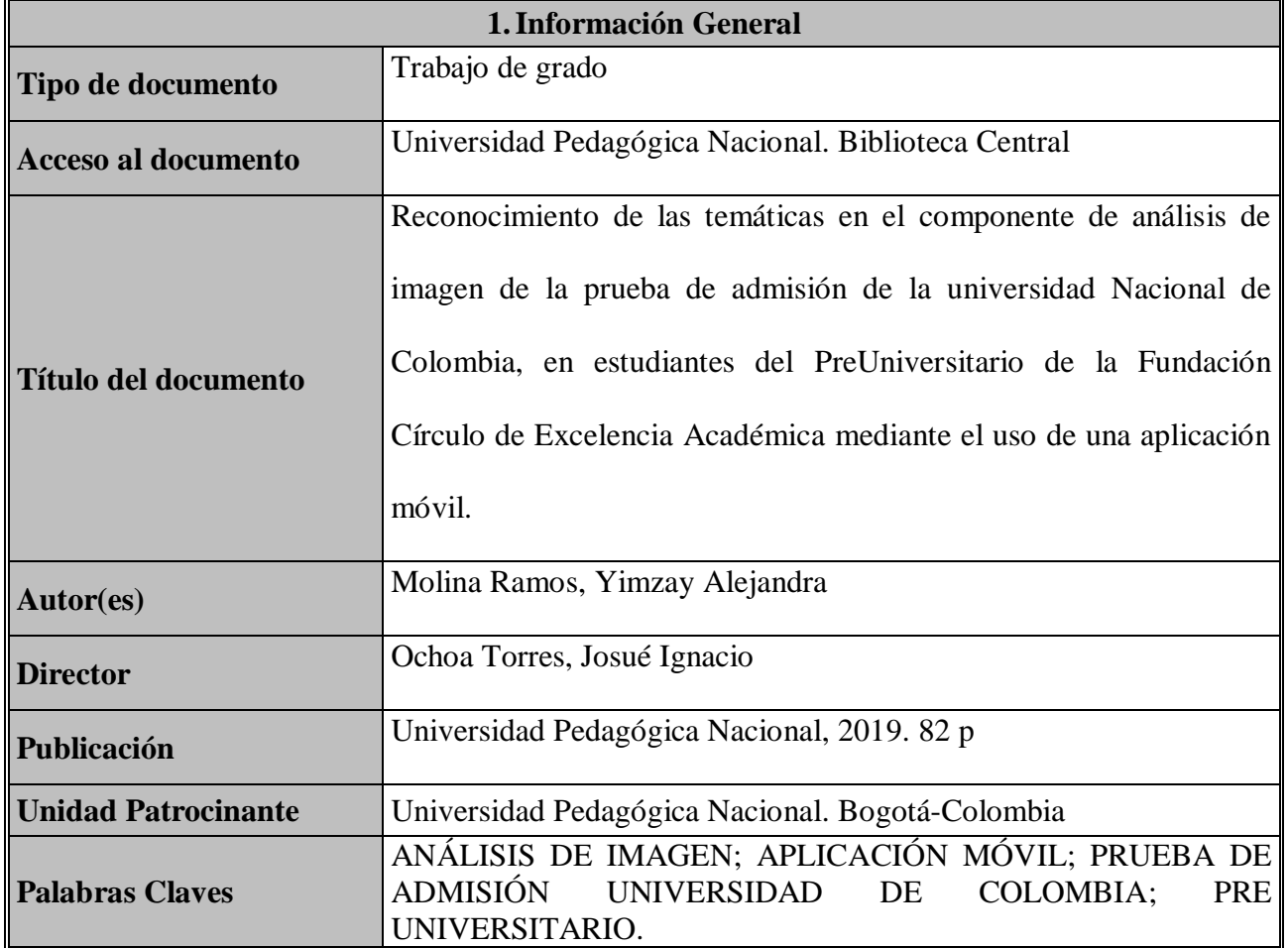

# **2. Descripción**

Proyecto de grado cuyo fin es analizar la incidencia de una aplicación móvil orientada al reconocimiento de las temáticas de análisis de imagen, un componente tratado en la prueba de admisión de la universidad Nacional de Colombia. El respectivo análisis es llevado a cabo con estudiantes del PreUniversitario de la Fundación Círculo de Excelencia Académica (CEA), una

entidad educativa que ofrece diferentes programas a diversos tipos de población.

### **3.Fuentes**

## Referencias

Código 21, T. E. (2019). *Primeros pasos con App Inventor 2*. Obtenido de Primeros pasos con App Inventor 2: https://codigo21.educacion.navarra.es/autoaprendizaje/primeros-pasoscon-app-inventor-2/

Colombia, U. N. (s.f.). *Universidad Nacional de Colombia*. Obtenido de https://admisiones.unal.edu.co/pregrado/prueba-de-admision/

Cuello, J., & Vittone, J. (2013). *Diseñando Apps para móviles.*

Disseny. (2011). *Escola d'art I Superior de Disseny de Vic*. Obtenido de Psicologia del Color: http://www.eartvic.net/~mbaurierc/materials/20%20Selectivitat/Psicologia%20del%20colo r.pdf

- Dondis, D. A. (1973). *La sintaxis de la imagen. Introducción al alfabeto visual.* Barcelona: Gustavo Gili, SL.
- García, R. (1996). *Vision and reading.* California: Mosby.
- Google. (s.f.). *Material Desing*. Obtenido de Material Desing: https://material.io/
- Hernández, R., Fernández, C., & Baptista, P. (2010). *Metodología de la Investigación.* México: Mc Graw Hill.
- IBM, S. (2012). El desarrollo de aplicaciones móviles nativas, web o híbridas. Estados Unidos.

Isabel, V. (14 de 11 de 2012). *Android para Principiantes - ¿Qué quiere decir SDK de Android?* Obtenido de Android para Principiantes - ¿Qué quiere decir SDK de Android?: https://www.androidpit.es/sdk-android

Java. (s.f.). *¿Dónde puedo conseguir información técnica acerca de Java?* Obtenido de ¿Cuál es la diferencia entre el JRE y JDK?: https://www.java.com/es/download/faq/techinfo.xml

Lamarca, M. (29 de Julio de 2018). *Mapas de Navegación*. Obtenido de http://www.hipertexto.info/documentos/maps\_navegac.htm

- Learning, N. (2019). *Soluciones para E-Learning*. Obtenido de Guía para evaluar la calidad de las apps móviles educativas: https://www.net-learning.com.ar/blog/herramientas/guia-paraevaluar-la-calidad-de-las-apps-moviles-educativas.html
- Malaver, C. (27 de Julio de 2016). De cada 100 graduados, solo 48 ingresaron a la educación superior.
- Martin, N. (2006). *Tets of visual perceptual skills.* California: Academic therapy publications.
- Martínez, Á. (4 de Diciembre de 2017). ¿Cómo continuarán estudiando los 700.000 bachilleres del 2017?

Moreno, V. (2016). *Psicología del color y la forma*. Obtenido de Universidad de Londres: https://www.academia.edu/6699128/Psicolog%C3%ADa\_del\_Color\_y\_la\_Forma\_Licenci atura\_en\_Dise%C3%B1o\_Gr%C3%A1fico

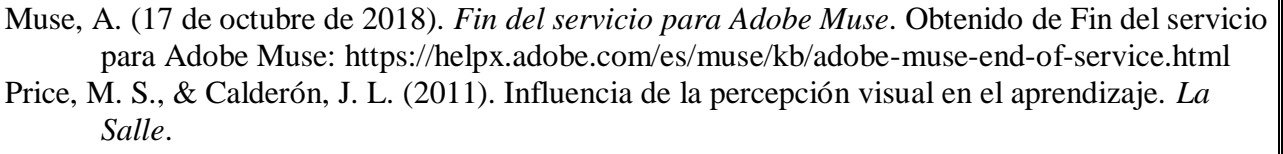

QBITERA. (14 de Mayo de 2014). Obtenido de http://qbitera.com/apache-cordova-una-interfazpara-dominarlos-a-todos/

Santi. (2015). *Web desde cero*. Obtenido de Wireframes: Que son y como crearlos: https://webdesdecero.com/wireframes-que-son-y-como-crearlos/

Solis, C. F. (2013). *Pedagogía Conceptual.* EFQM.

# **4. Contenidos**

El presente trabajo se desarrolló en siete capítulos, los cuales se organizan de la siguiente forma:

1. Introducción: Resumen e introducción del trabajo a realizar.

2. Justificación: Expone las razones por las cuales es importante realizar este trabajo.

3. Problema: Se lleva a cabo una contextualización frente a la población y se explica el origen de

la necesidad a tratar

4. Objetivos: Se trazan los propósitos u objetivos del trabajo a realizar.

5. Antecedentes: Se dan a conocer las alternativas actuales para tratar el problema planteado en el

capítulo 3.

6. Marco teórico: Hace referencia a la recolección de información acerca de las tres categorías

expuestas en este trabajo: Análisis de imagen, modelo pedagógico y aplicaciones móviles.

7. Metodología: Se expone la metodología usada para intervenir con la población. Trazando un

antes, durante y después.

# **5.Metodología**

La metodología acorde a este proyecto corresponde al diseño preexperimental II: diseño de

prueba/posprueba con un solo grupo de (Hernández, Fernández, & Baptista, 2010). Consiste en interactuar con un solo grupo, a este se le practicará tres momentos, Preprueba, intervención y posprueba. En la preprueba se les realiza una consulta, en la intervención, interactúan con la aplicación móvil creada y por último en la posprueba hacen solución del (Nivel cinco App), una prueba evaluativa y una encuesta estandarizada de valoración numérica, la cual indicará la calidad de la aplicación.

### **6. Conclusiones**

- 1. Respecto al anexo dos, referente al reconocimiento de temáticas, se puede concluir que en un 100% de los participantes acertaron en las respuestas relacionadas con la temática de análisis de imagen, sin embargo, un 30% contestó uno demás, la cual no pertenece a simetría. Esto indica que la aplicación tuvo un resultado favorable en el reconocimiento de la temática tratada dentro de esta.
- 2. Como conclusión respecto a la evaluación de la aplicación, frente a los aspectos de: pertinencia, facilidad de uso, habilidades del pensamiento y motivación, la calificación sobre cuatro, supera el 3.0 como puntajes.
- 3. Con base a lo anterior, se pondera una puntuación general para la aplicación de 2,8, sobre cuatro, considerando como regular, con proximidad a buena.

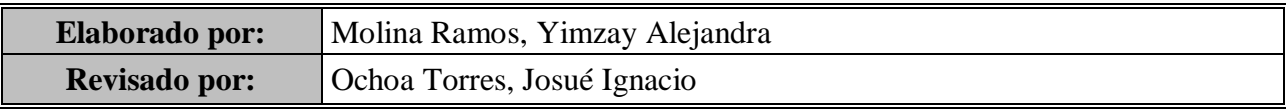

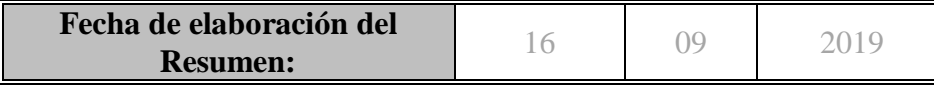

# Tabla de contenido

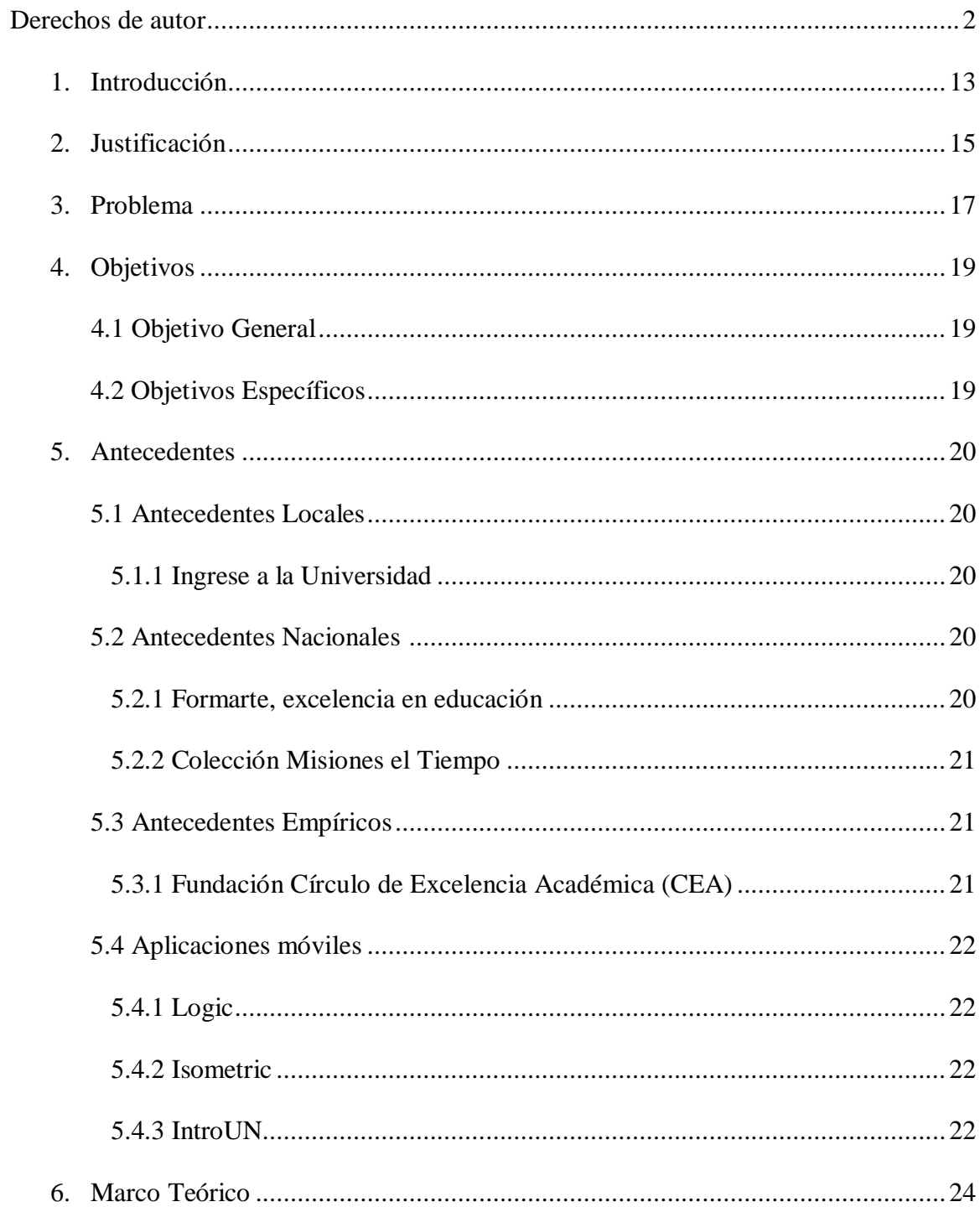

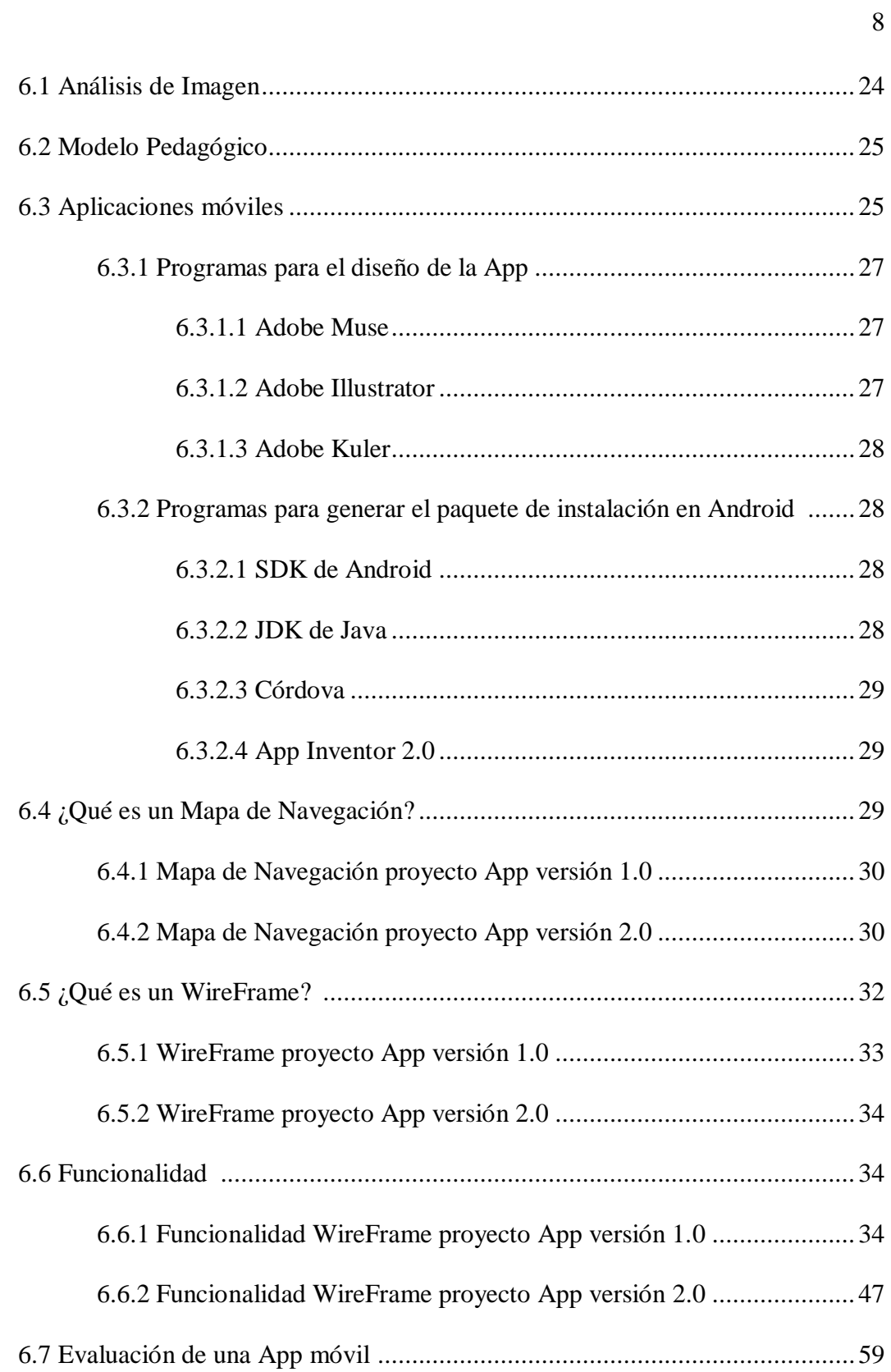

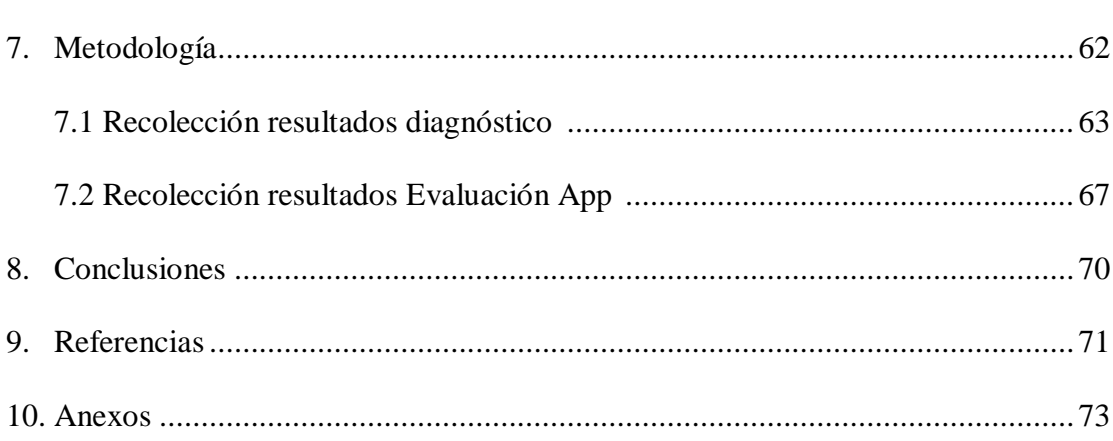

 $\overline{9}$ 

Lista de tablas

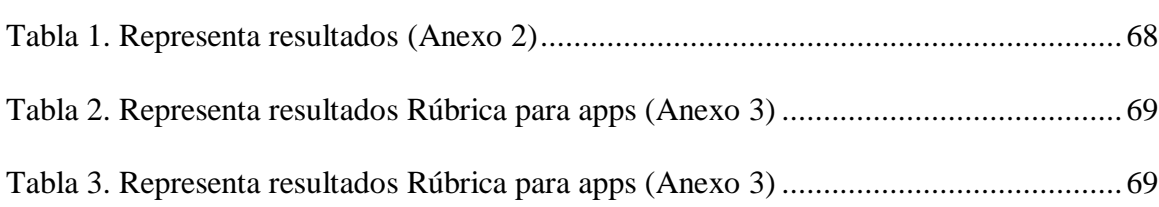

**Lista de Ilustraciones**

# 10

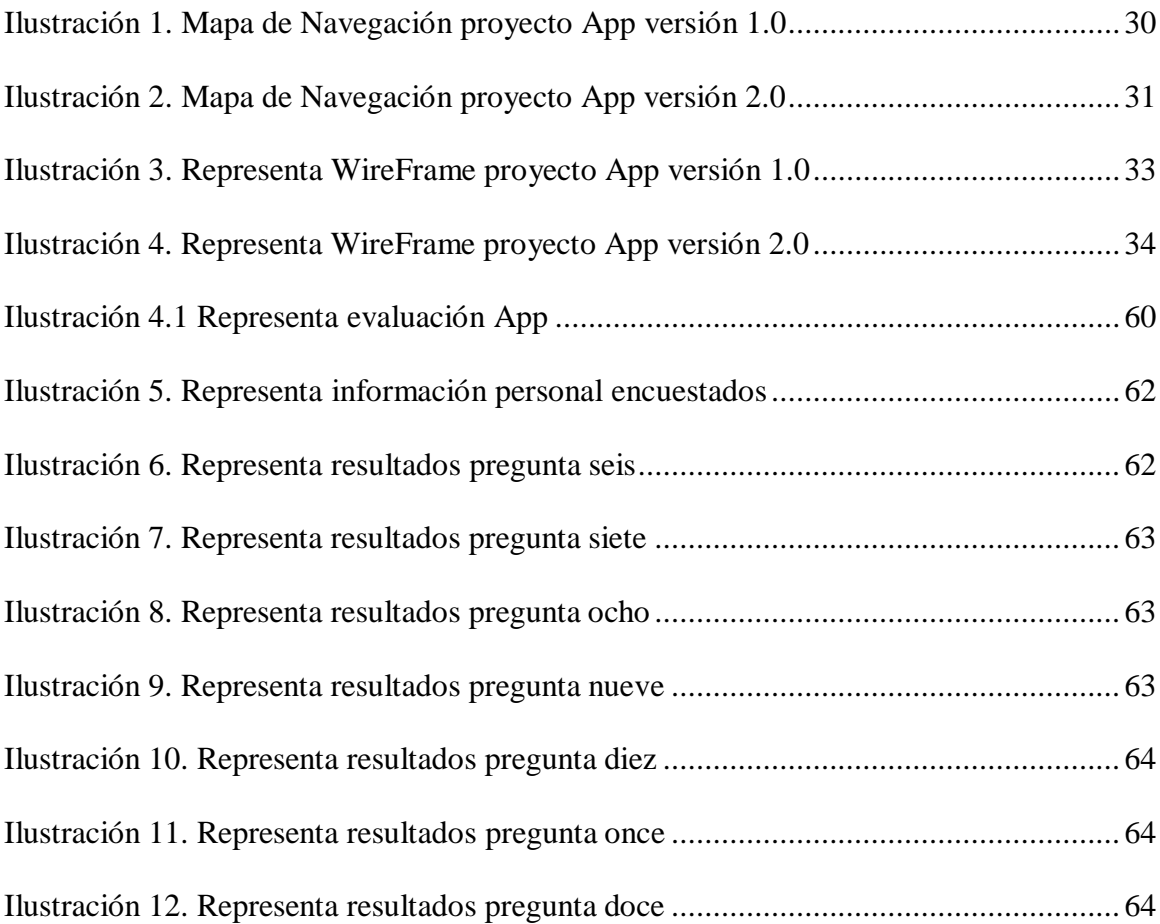

**Lista de Anexos**

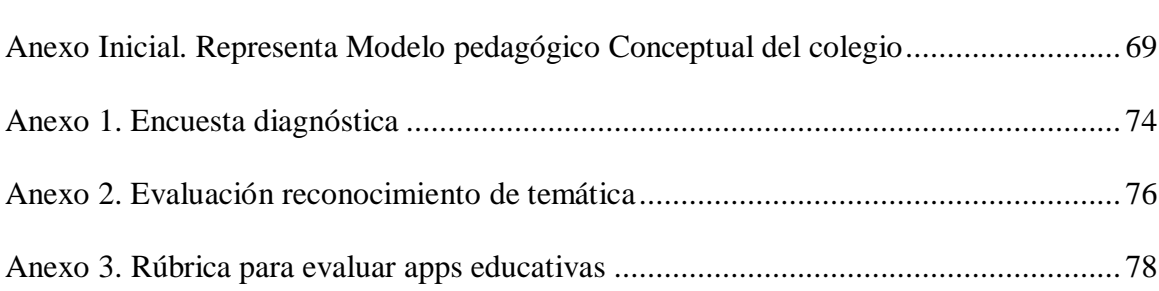

12

#### **1.** Introducción

Actualmente, en Colombia, cada semestre una gran cantidad de personas presentan la prueba de admisión de la Universidad Nacional de Colombia (70.729 en el año 2016), sin embargo, en su mayoría no han podido acceder a un curso preuniversitario previo (generalmente por razones económicas o desconocimiento de entidades que presten este servicio), que les permita mejorar sus puntajes y de esta manera, obtener un cupo.

Por otra parte, dentro de la prueba, existe un módulo llamado análisis de imagen que consta de 20 preguntas, el cual genera dificultad en los examinandos, puesto que la mayoría no cuenta con los conocimientos pertinentes para aprobar este módulo, en vista del desconocimiento de su estructura y a la resolución sus componentes. De acuerdo con el estudio de mercado presentado por Mobile Economy en 2017, más del 65% de la población en el mundo tiene acceso a un teléfono inteligente y en Colombia más del 50%, según Asomóvil, hecha esta salvedad, es pertinente desarrollar una aplicación móvil, considerando el impacto que puede tener en la población colombiana.

La aplicación que se propone desarrollar contendrá los principios y conceptos más relevantes que se enmarcan en el módulo expuesto, de una forma dinámica, contando también, con una sección que le permita al usuario ejercitarse en cada uno de los contenidos que comprende dicho componente.

Esta aplicación está dirigida a personas, quiénes se encuentran en una etapa de preparación a la educación superior, personas graduadas o próximas a graduarse como bachiller. Bien lo expresa el documento de la reorganización curricular por ciclos, en el caso de aquellos que se encuentran en grado once "Este ciclo debe cualificar el proceso de formación de los jóvenes de la educación media a partir de la profundización en áreas del conocimiento y del desarrollo de intensificaciones o especialidades que los habilite para continuar estudios en un nivel superior" (SED, 2011)

#### **2.** Justificación

En el año 2015, según el Ministerio de Educación, el 41,2 % de los estudiantes de colegios oficiales y el 56,4 % de no oficiales, aparecen en los registros de absorción a la educación superior, dejando una tasa de 48,5% (Malaver, 2016) Por otro lado, de acuerdo con las cifras arrojadas por el ICFES en el 2017, aproximadamente 690.000 estudiantes de grado once presentaron la prueba Saber 11 y 274.620 no continuaron sus estudios en educación superior (Martínez, 2017).

Actualmente el primer puesto en la clasificación realizada por [la organización](http://www.srg.com.co/ascsapiens.php)  [Sapiens Research Group](http://www.srg.com.co/ascsapiens.php) de las mejores instituciones de educación superior (IES) colombianas, es la Universidad Nacional de Colombia, recibiendo ésta anualmente alrededor de 5.700 estudiantes a nivel nacional, cifra que afirma el director de admisiones Mario Pérez (2018).

Con base en lo anterior, si uno de los bachilleres del calendario A o B en Colombia desea ingresar a dicha Universidad necesitaría de una preparación más ardua y específica frente al examen de admisión, siendo este examen para la mayoría de los programas ofertados el único requisito para ingresar.

Dentro de los componentes que se evalúan en el examen de admisión, se encuentran: Matemáticas, Ciencias Naturales, Ciencias Sociales, Análisis Textual y Análisis de Imagen. Por tal razón y para fines de esta investigación, desde mi perfil docente en el componente de análisis de imagen, ejercido en la Fundación CEA, he evidenciado la necesidad de implementar una aplicación móvil que se encuentre al alcance de todos los estudiantes que iniciaron un proceso de preparación en la institución, con la cual se pretende analizar la incidencia de esta, enfocada al reconocimiento del componente de análisis de imagen, el cuál consta de 20 preguntas y se encuentra orientado "hacia el reconocimiento de intencionalidades, de simetrías, de relaciones de causalidad lógica y de asociaciones semánticas entre imagen y palabra" (Colombia, s.f.), de todas aquellas personas que desean ingresar a la Universidad Nacional de Colombia, no solamente a los bachilleres, sino a quienes desean presentar éste examen a nivel nacional e internacional, donde aproximadamente aplican alrededor de 44.193 personas, cifras obtenidas del segundo semestre del año 2018.

#### **3.** Problema

Durante la labor docente llevada a cabo en la Fundación Círculo de Excelencia Académica (CEA), se evidencia en el desarrollo de la clase de análisis de imagen, que los estudiantes del PreUniversitario no reconocen los ejes temáticos que integra dicho componente, ni el contenido a trabajar en cada tema, afirmación proporcionada por la encuesta implementada en el (Anexo 1). Desde allí, se encuentra la necesidad de dar a conocer cómo se compone.

Previo al desarrollo del programa PreUniversitario, se realiza una encuesta (Anexo 1) a los estudiantes con el fin de identificar su conocimiento frente al área de análisis de imagen, esta encuesta proporciona una percepción del conocimiento respecto al componente, sus temáticas y formas de solucionar ejercicios en el examen, del mismo modo, el medio y el tipo de apoyo que el estudiante prefiere para aprender sobre el reconocimiento de dichas temáticas, adicionalmente, se indaga sobre el tiempo que dedica al uso del celular.

 Dicha encuesta arroja que no es claro el conocimiento que se tiene frente a las temáticas tratadas y así mismo a la forma pertinente de abarcar cada temática para una resolución óptima, como también a la poca información encontrada frente a la estructuración y resolución de ésta, de forma libre, concreta y entendible. Siendo el internet, el medio más usado gratuitamente.

Con base en lo anterior, en primera instancia se inicia una etapa de indagación en la cual se pretende encontrar la mayor información posible sobre el componente y su manera de abarcarlo, con el fin de reconocer qué se encuentra en el mercado como apoyo

a la preparación de la prueba de admisión de la Universidad Nacional de Colombia, en este componente de análisis de imagen, teniendo en cuenta un libre acceso a la información.

Los resultados cualitativos de dicha búsqueda se encuentran explícitos en los antecedentes del presente trabajo, con esto conduciendo a la construcción de una aplicación móvil gratuita conteniendo la estructura de la prueba de análisis de imagen con explicación y ejercitación de cada una de sus temáticas.

En este orden de ideas, de lo anterior surgió la siguiente pregunta:

¿Cuál es la incidencia que tiene el uso de una aplicación móvil orientada al reconocimiento de las temáticas de análisis de imagen en estudiantes del PreUniversitario de la Fundación CEA?

# **4.** Objetivos

## **4.1** Objetivo general

Analizar la incidencia de una aplicación móvil orientada al reconocimiento de las temáticas de análisis de imagen en estudiantes del PreUniversitario de la Fundación CEA.

# **4.2** Objetivos específicos

- Implementar una aplicación móvil orientada al reconocimiento de las temáticas de la prueba de análisis de imagen.
- Determinar la incidencia de una aplicación móvil orientada al reconocimiento de las temáticas de análisis de imagen.

#### **5.** Antecedentes

#### **5.1** Antecedentes Locales

#### **5.1.1**Ingrese a la U

Ingrese a la Universidad es una institución con índoles académicos a nivel local (Bogotá), dedicada a incentivar diferentes programas educativos, como lo son: PreUniversitario, PreIcfes, bachillerato por ciclos, curso ascenso policía, entre otros.

Su programa Preuniversitario está dirigido a la preparación para el ingreso de la Universidad Nacional de Colombia, dentro de los componentes que manejan para este curso, se encuentra, análisis de imagen, teniendo una cartilla completa de talleres con las diferentes temáticas que de este compone, como lo son: Baldosas, tangram, vistas, estructuras organizativas, laberintos, análisis de obras de arte, etc.

#### **5.2** Antecedentes Nacionales

**5.2.1** Formarte, excelencia en educación.

Formarte es una institución con índoles académicos a nivel nacional, dedicada a incentivar diferentes programas educativos, como lo son: PreUniversitario, PreIcfes, Orientación Profesional, entre otros.

Su programa PreUniversitario, está dirigido a la preparación para el ingreso a la Universidad Nacional de Colombia (UNAL), la Universidad del Área Andina, Universidad de Caldas, entre otras.

Dentro de los componentes que manejan de la UNAL, se encuentra, análisis de imagen, discriminando en su plataforma virtual las diferentes temáticas que de éste compone, como lo son: vectores y coordenadas, cortes, desarrollo de superficies, enchapes, dobleces y proyecciones. Ofreciendo un video explicativo y diferentes ejercicios prácticos de cada uno de ellos en un simulacro interactivo.

#### **5.2.2** Colección Misiones el Tiempo

En agosto del año 2018 el periódico El Tiempo junto con la UNAL, lanzaron una colección gratuita para los suscriptores del periódico, la cual consistía en doce salidas o misiones, creadas con el fin de ayudar a la preparación del examen de admisión de la UNA.

De las doce salidas, dos estaban orientadas al componente de análisis de imagen en donde se evidencian temas principales y relevantes que contiene dicho componente, como lo son: simetría, rotación, vistas, estructuras organizativas, etc. Salidas que se pueden encontrar en el siguiente enlace: https://colecciones.eltiempo.com/misionunacional/salidas.html

#### **5.3** Antecedentes Empíricos

**5.3.1** Fundación Círculo de Excelencia Académica (CEA)

La Fundación CEA, es una entidad sin ánimo de lucro que lleva más de veinte años trabajando en programas con índoles académicas a nivel nacional, dentro de sus programas, manejan: orientación profesional, bachillerato por ciclos, PreIcfes, PreUniversitario, entre otros.

Pertenezco al equipo docente, liderando el componente de análisis de imagen, en donde realicé un proceso de sistematización de los diez últimos exámenes de admisión de la UNAL, identificando las temáticas tratadas, de las más relevantes a las menos relevantes, obteniendo de ello algunas como: Rotación, Simetría, estructuras organizativas, tangram, seguimiento de instrucciones, vistas, entre otros.

#### **5.4** Aplicaciones Móviles

**5.4.1** Logic

Es una aplicación gratuita encontrada en Play Store, consiste en un juego donde se aplica algunas temáticas pertenecientes al componente de análisis de imagen, como lo son: rotación, secuencias y vistas. Se presentan preguntas de forma gráfica y se le da a seleccionar una respuesta (Respuestas de selección múltiple).

#### **5.4.2** Isometric

Es una aplicación gratuita encontrada en Play Store, ésta se dirige especialmente a la perspectiva isométrica e identificar las vistas necesarias de un sólido. Se presenta el sólido y se selecciona cómo se verían sus vistas. También es un apoyo al desarrollo del componente de análisis de imagen.

#### **5.4.3** IntroUN

Es una aplicación que se encuentra en desarrollo, es gratuita y se puede descargar en Play Store, su finalidad es ofrecer contenido de preparación al

examen de admisión de la UNAL. Se realiza una discriminación de componentes, sin embargo, no incluyen el componente de análisis de imagen.

#### 6 Marco Teórico

Para fines de este proyecto se proponen tres categorías fundamentales: Análisis de imagen, Modelo pedagógico y aplicaciones móviles. Dentro de la primera categoría se definirá qué es análisis de imagen, cuál es su estructura y qué se abarcará para el presente trabajo. Por otro lado, en el modelo pedagógico, se tratará de implementar la estrategia más propicia para este fin, la pedagogía conceptual de la fundación Alberto Merani. Por último, en aplicaciones móviles, se definirá qué son, qué tipo se usó, diseño de una App, softwares usados para la implementación de esta y estructuración.

#### **6.1** Análisis de Imagen

La UNAL en su prueba de admisión maneja un componente llamado, Análisis de imagen, éste lo define como "el reconocimiento de intencionalidades, de simetrías, de relaciones de causalidad lógica y de asociaciones semánticas entre imagen y palabra" (Colombia, s.f.). Dentro de este componente se definen ocho temáticas, dadas por los exámenes previos aplicados por la UNAL y el material de apoyo lanzado en conjunto con el periódico el Tiempo (Salidas el Tiempo), estas son: Simetría, Rotación, Estructuras organizativas, secuencias, relación y no relación entre palabras e imágenes, seguimiento de instrucciones, desarrollos y vistas de sólidos.

Para fines de este trabajo se abarcará la temática de Simetría, entendida como el equilibrio entre un eje, en donde cada elemento de la unidad situada a un lado del eje corresponde enteramente a otra unidad situada al lado contrario del eje. (Donis, 1973).

Para el reconocimiento de las temáticas de análisis de imagen y para fines de este trabajo, la simetría, se usará la pedagogía conceptual, permitiendo estructurar de forma adecuada la comprensión del tema para el estudiante.

**6.2** Modelo Pedagógico

El modelo pedagógico seleccionado para este proyecto corresponde a pedagogía conceptual de la fundación Merani (Solis, 2013) (Anexo Inicial)

Esta pedagogía, creada por Miguel y Julián de Zubiria en 1986, consta de ocho fases, sin embargo, para fines del proyecto se usarán cinco, nombradas a continuación:

- 1. Motivación: Tiene como propósito vincular a los estudiantes y disponerlos para el aprendizaje.
- 2. Anunciación: Tiene como propósito, explicar los instrumentos de conocimiento, como conceptos, procedimientos, entre otros.
- 3. Modelación: Consiste en que el docente aplique lo enunciado, en la fase anterior, en un ejercicio específico, para mostrarles a los estudiantes la forma de aplicar lo aprendido y evidenciar errores.
- 4. Ejercitación: Dispone al estudiante para que evidencie que ha corregido errores y puede resolver ejercicios sin ayuda del docente.
- 5. Demostración: Se implementa en algunas sesiones con el fin de evaluar al estudiante y permitirle que demuestre lo que ha aprendido.
- **6.3** Aplicaciones Móviles

Por último, referente a la aplicación móvil, ésta entendida como un software usado en dispositivos móviles, "para entender un poco mejor el concepto, podemos decir que las

aplicaciones son para los móviles lo que los programas son para los ordenadores de escritorio" (Cuello & Vittone, 2013). Dentro de ellas tenemos las App Nativas, aquellas que "tienen archivos ejecutables binarios que se descargan directamente al dispositivo y se almacenan localmente" (IBM, 2012), en el presente trabajo, se desarrollará una App Nativa. Para el diseño de la aplicación se usó como guía el libro de Diseño de Apps para móviles, el cual está dirigido tanto a diseñadores como desarrolladores, escrito por Javier Cuello y José Vittone. Estos autores, usan el diseño de materiales (Material Desing) de Google, como base de diseño. "Material Desing es un sistema adaptable de pautas, componentes y herramientas que respaldan las mejores prácticas de diseño de interfaces de usuario." (Google, s.f.). Se encuentra el uso de colores, tipografía, márgenes y canales, uso de sombras según la acción, entre otros factores a considerar para el diseño de una aplicación móvil.

Respecto a los colores utilizados en el App, se implementaron el azul y el verde dado que el azul hace alusión a "la inteligencia y las emociones profundas" (Moreno, 2016) por otro lado el verde hace alusión a la "lógica y juventud" (Moreno, 2016)

(Disseny, 2011) afirma que la intensidad en la tonalidad del color es importante para el objetivo que se proponga con la población a intervenir, ya que, sí se incorpora un color azul en intensidad excesiva, puede generar, depresión, pesadumbre y aflicción, de igual modo si se incorpora un color verde en intensidad excesiva, este puede generar energía negativa.

#### **6.3.1**Programas para el diseño de la App

#### **6.3.1.1** Adobe Muse

Es un programa del paquete de Adobe, el cual permite generar contenido web, por medio de programación por bloques, paleta de colores, texto, imágenes, botones, incorporación de archivos como videos, Gif, entre otros. Muse ofrece una mesa de trabajo, la cual permite adecuar las medidas del dispositivo móvil a trabajar, con las cuadriculas de construcción otorgadas por Muse. La interfaz de creación es muy similar a la de adobe illustrator o adobe indesing. Una de las ventajas de este programa es que permite generar estos contenidos web sin incorporar códigos de programación. La forma para obtener este programa es realizando una suscripción mensual o anual de sus servicios, o una membresía gratuita por treinta días. Según fuentes de Adobe, se ha afirmado que Muse solo estará disponible hasta el año 2020, por el momento deja indicado otras herramientas que pueden ofrecer funciones similares. (Muse, 2018)

### **6.3.1.2** Adobe Ilustrator

Es un programa del paquete de Adobe, el cual permite generar contenido gráfico por medio de vectores, estos vectores permiten crear iconos, ilustraciones, logotipos, etc., desde las adecuaciones gráficas más básicas, hasta las más complejas. Este programa incorpora una barra de herramientas de edición, efectos, color, tamaño, forma entre otras, de igual modo permite exportar sus creaciones en formatos JPG, PNG, EPS, PDF, AI etc., las mesas de trabajo se adaptan sin complejidad en CM o PX, vertical o horizontal, fondo transparente o

blanco. La forma para obtener este programa es realizando una suscripción mensual o anual de sus servicios, o una membresía gratuita por treinta días.

#### **6.3.1.3** Adobe kuler

Es una herramienta online de Adobe, en la cual se puede observar el círculo cromático, dentro de este hay un cursor, el cual permite seleccionar algún tono de color e indicar el código hexadecimal del mismo. Esta herramienta no requiere de suscripción previa, ya que es gratuita, una de las funciones que tiene, es el de combinar adecuadamente los colores y tonalidades. Su interfaz es fácil y agradable de entender.

#### **6.3.2**Programas para generar el paquete de instalación en Android

# **6.3.2.1** SDK de Android

Es un kit otorgado para desarrollar software, tal como lo indican sus siglas *Software Development Kit*. Las funciones de este Kit son las siguientes: "desarrollar aplicaciones y ejecutar un emulador del sistema Android de la versión que sea" (Isabel, 2012) cabe recalcar que el lenguaje utilizado para el desarrollo del software es Java.

#### **6.3.2.2** JDK de Java

Java Development Kit, es un paquete de software el cual se puede utilizar para desarrollar aplicaciones basadas en java, sin este kit no podrían desarrollarse estas (Java, s.f.) La forma para obtener este kit es por medio de la página de Adobe por descarga gratuita.

#### **6.3.2.3** Córdova

"Apache Cordova es un framework para el desarrollo de aplicaciones móviles propiedad de Adobe Systems que permite a los programadores desarrollar aplicaciones para dispositivos móviles utilizando herramientas web genéricas como JavaScript, HTML5 y CSS3, resultando aplicaciones híbridas" (QBITERA, 2014) La forma para obtener este framework es por medio de la página de Apache Cordova mediante suscripción.

#### **6.3.2.4** APP Inventor 2.0

Es un ambiente de desarrollo de aplicaciones específicamente para dispositivos Android. Este ambiente se encuentra como un servicio online, quiere decir que para poder utilizarlo se necesitara de una cuenta y un dispositivo móvil o de computo, el mismo ambiente se encargará de ir guardando las modificaciones de los proyectos en tiempo real. Respecto a su interfaz gráfica, es sencilla y atractiva, esto hace que una persona que no tenga los conocimientos de programación, lo pueda realizar en este entorno (Código 21, 2019)

**6.4** ¿Qué es un Mapa de Navegación?

Los mapas de navegación son representaciones esquemáticas de presentación de datos textuales o gráficos que se relacionan entre sí. El objetivo de estos mapas es, orientar mediante el recorrido al lector y facilitar su acceso en cualquier parte donde este manifieste interés (Lamarca, 2018). Algunos de los programas que se pueden encontrar para realizar dichos mapas son: Lucid chart, Canva, Bubbl.us, cacco, cmaptools, creately, Dabbleboard, Ekpenso, Exploratree Flowchart, freeMind, Gliffy, Lucychart, MAPMYself, Mind 42, entre otros. La mayoría de estos programas son de suscripción gratuita únicamente durante un mes.

Este proyecto cuenta con dos versiones de creación, la primera se denomina proyecto App versión 1.0 y la segunda proyecto App versión 2.0, ya que se consideraron ajustes para una versión mejorada.

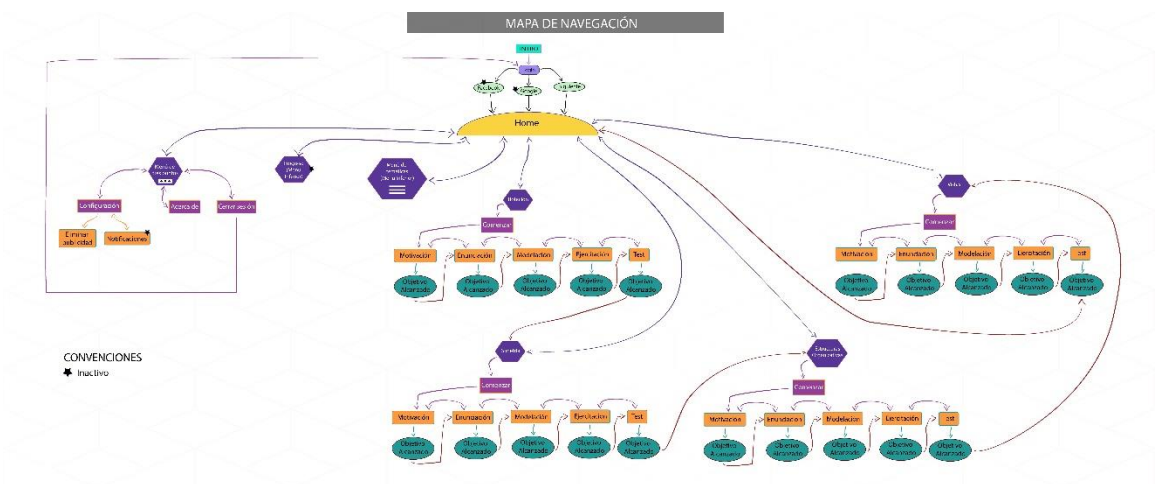

**6.4.1** Mapa de Navegación proyecto App versión 1.0

*Ilustración 1. Mapa de Navegación proyecto App versión 1.0*

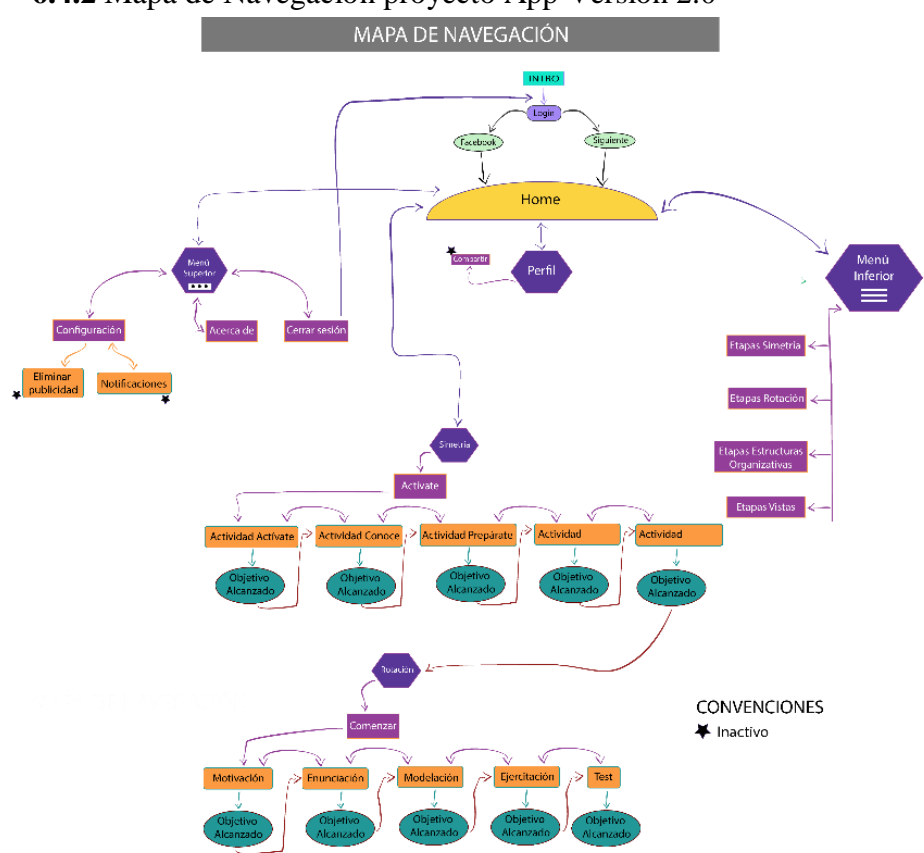

**6.4.2** Mapa de Navegación proyecto App Versión 2.0

*Ilustración 2. Mapa de Navegación proyecto versión 2.0*

Se puede evidenciar que una de las principales diferencias del proyecto versión 1.0 con el proyecto versión 2.0 es la accesibilidad del usuario frente a que puede retroceder en cualquier sección de la navegación, este retroceso puede dirigir a cualquiera de los dos menús y directamente sección de perfil. Estos accesos directos generan que la navegación pueda llegar a ser más optima. Un agregado en la versión 2.0 fue el mejoramiento en la parte gráfica y la profundización detallada frente a la descripción en cada nivel.

#### **6.5** ¿Qué es un WireFrame?

Un WireFrame es un boceto o ilustración, el cual representa visualmente la estructura de una página Web. El objetivo de este es, definir la posición de todos los elementos integrados en la interfaz gráfica y planear como interactuarán estos entre sí. El foco de los WireFrames es la funcionalidad de los contenidos web, por ello los bocetos que se realizan, no incorporan color, tipográfia o algún aspecto gráfico. Las ventajas que se tiene de usar los WireFrames son varias, ya que permite crear rápidamente varios bocetos hasta que se adecue alguno al propósito que quiere el diseñador, permite detectar y corregir los problemas antes de incorporarlo a la web mediante el código HTML, puede mejorar la estructura de la página web, cuando se comunica la idea algún cercano. Hay varios programas para realizar WireFrames, sin embargo, realizarlo a papel y lápiz, resulta ser una de las mejores alternativas. Algunos de los programas que se puede encontrar son: Web sketching Template, Papel Browser, Zurb Responsive Scketches entre otros. De igual modo se puede encontrar la versión gratuita y paga. (Santi, 2015)

Como se mencionó anteriormente este proyecto cuenta con dos versiones de WireFrame, la primera se denomina Wireframe proyecto App versión 1.0 y la segunda WireFrame proyecto App versión 2.0, ya que se consideraron ajustes para una versión mejorada.

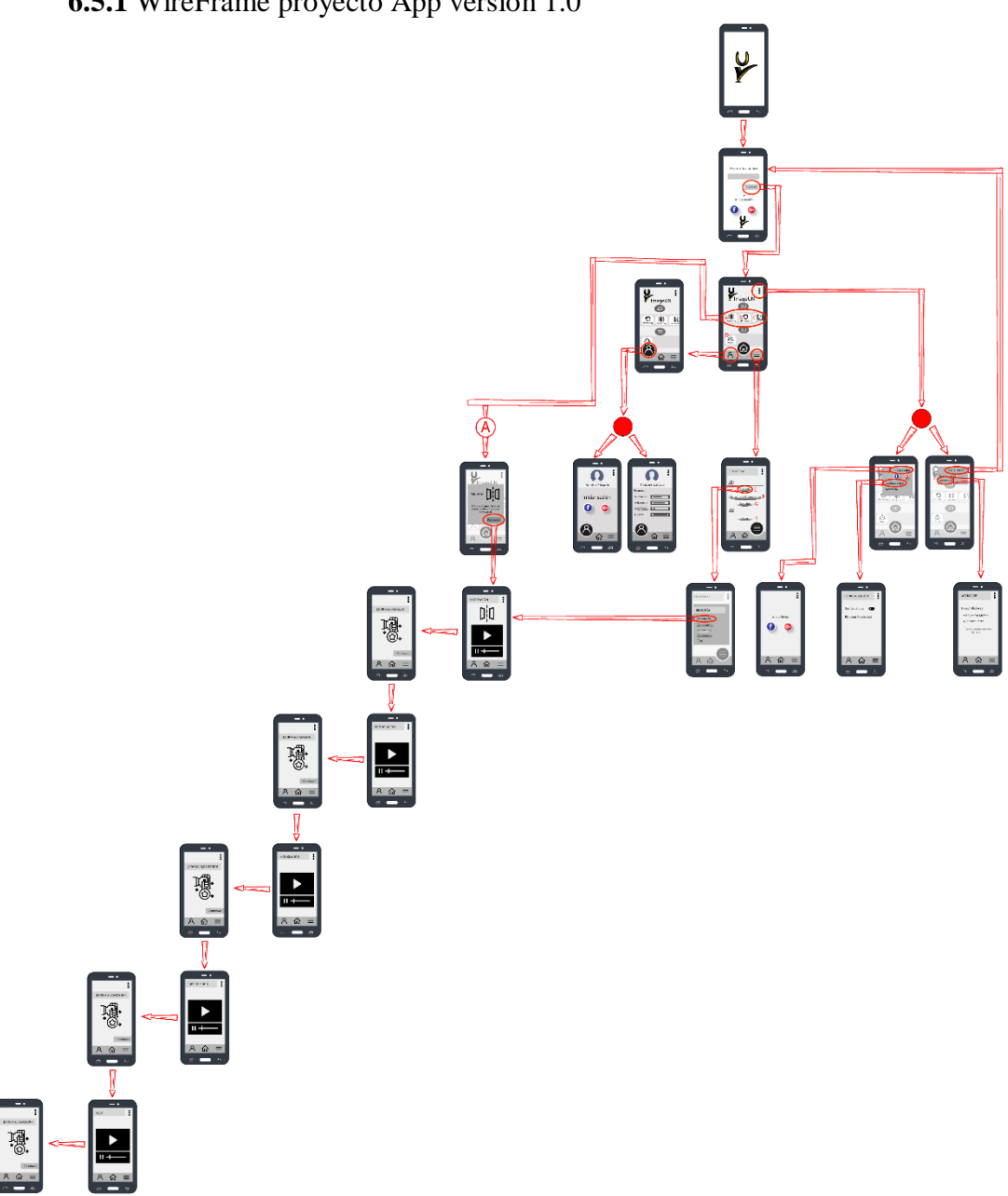

*Ilustración 3. Representa WireFrame proyecto App versión 1.0*

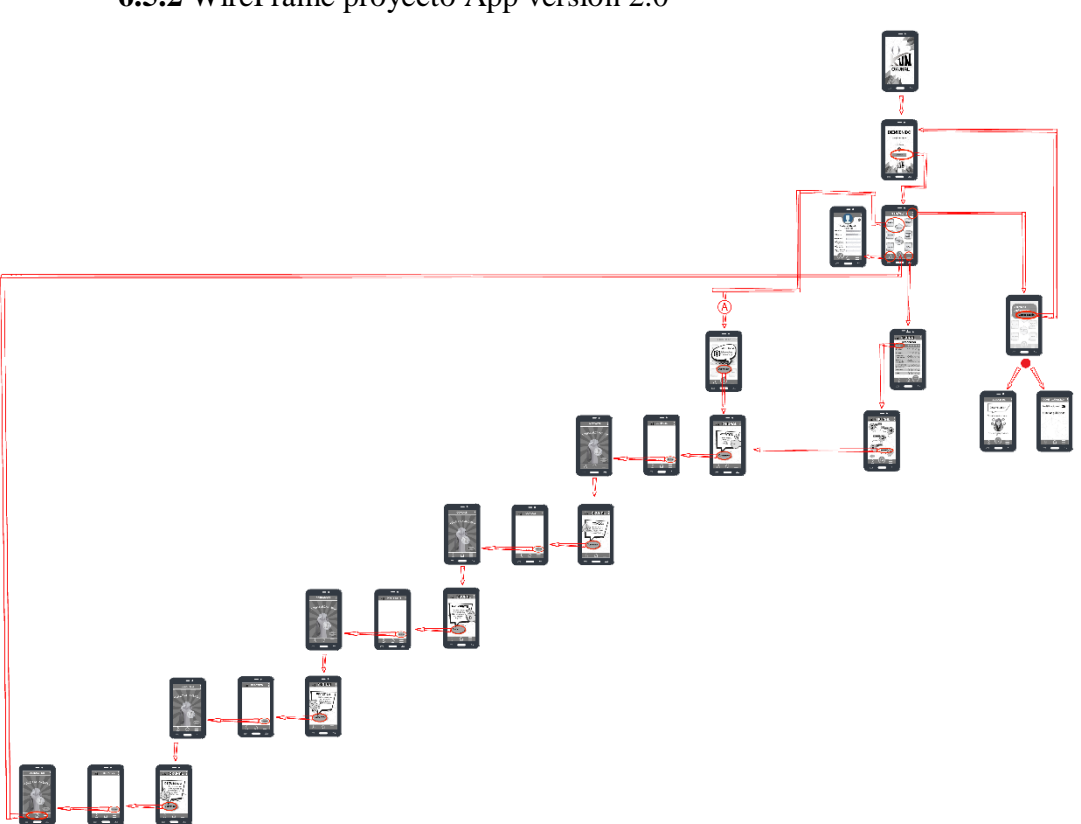

**6.5.2** WireFrame proyecto App versión 2.0

*Ilustración 3.Representa WireFrame proyecto App versión 2.0*

### **6.6** Funcionalidad

En este apartado evidenciaremos la funcionalidad de cada una de las pantallas expuestas en el Wireframe proyecto App versión 1.0 y Wireframe proyecto App versión 2.0

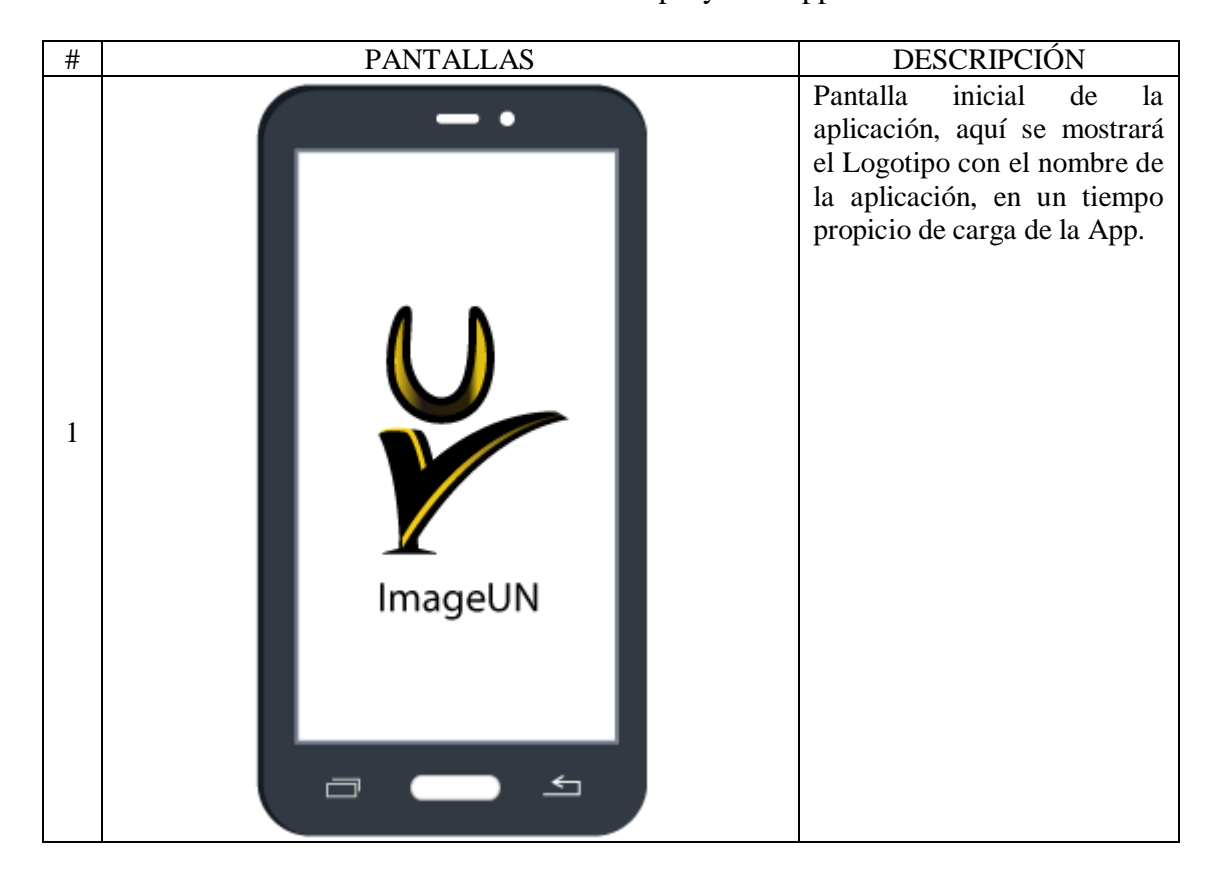

**6.6.1** Funcionalidad Wireframe proyecto App versión 1.0

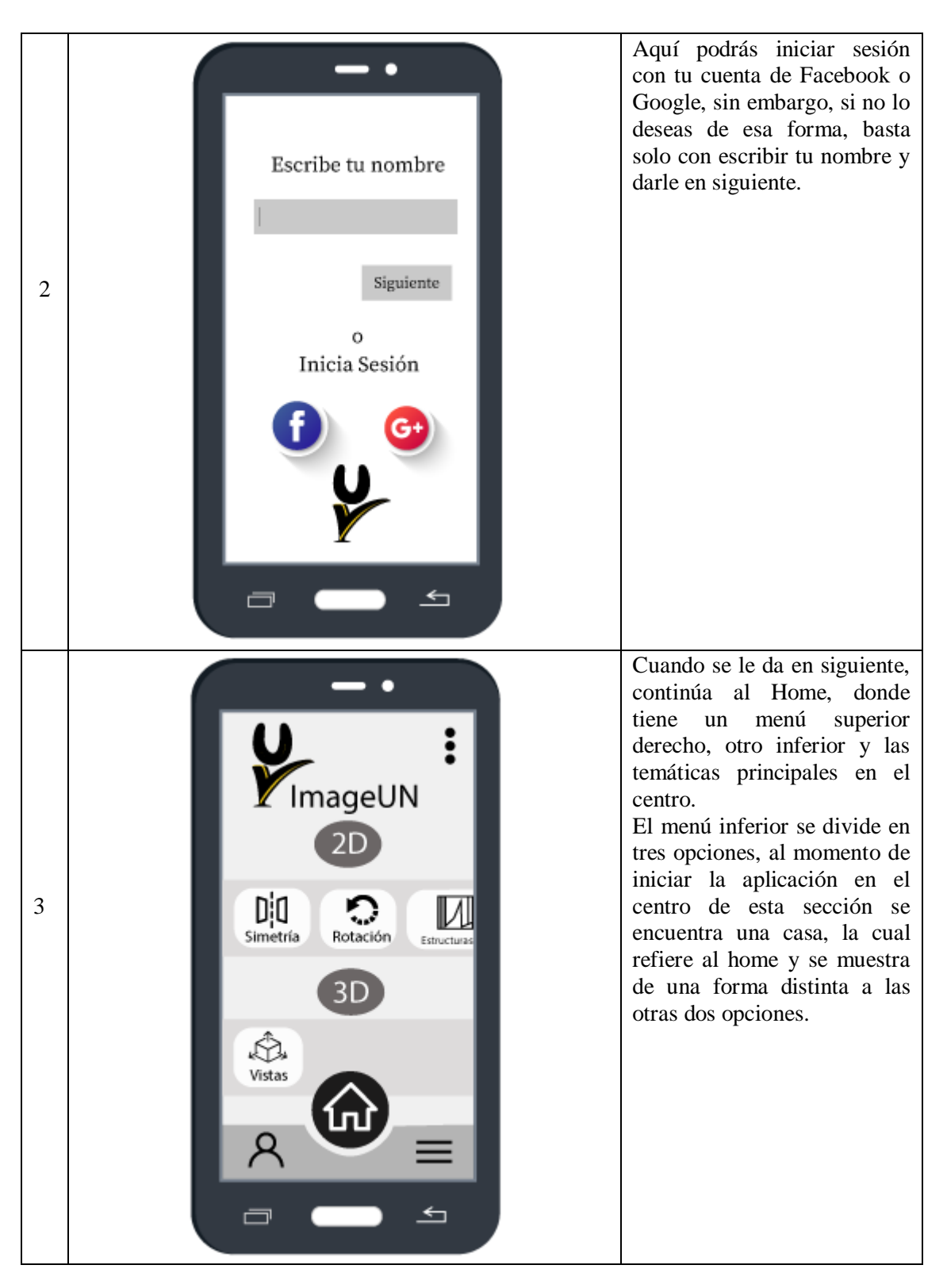
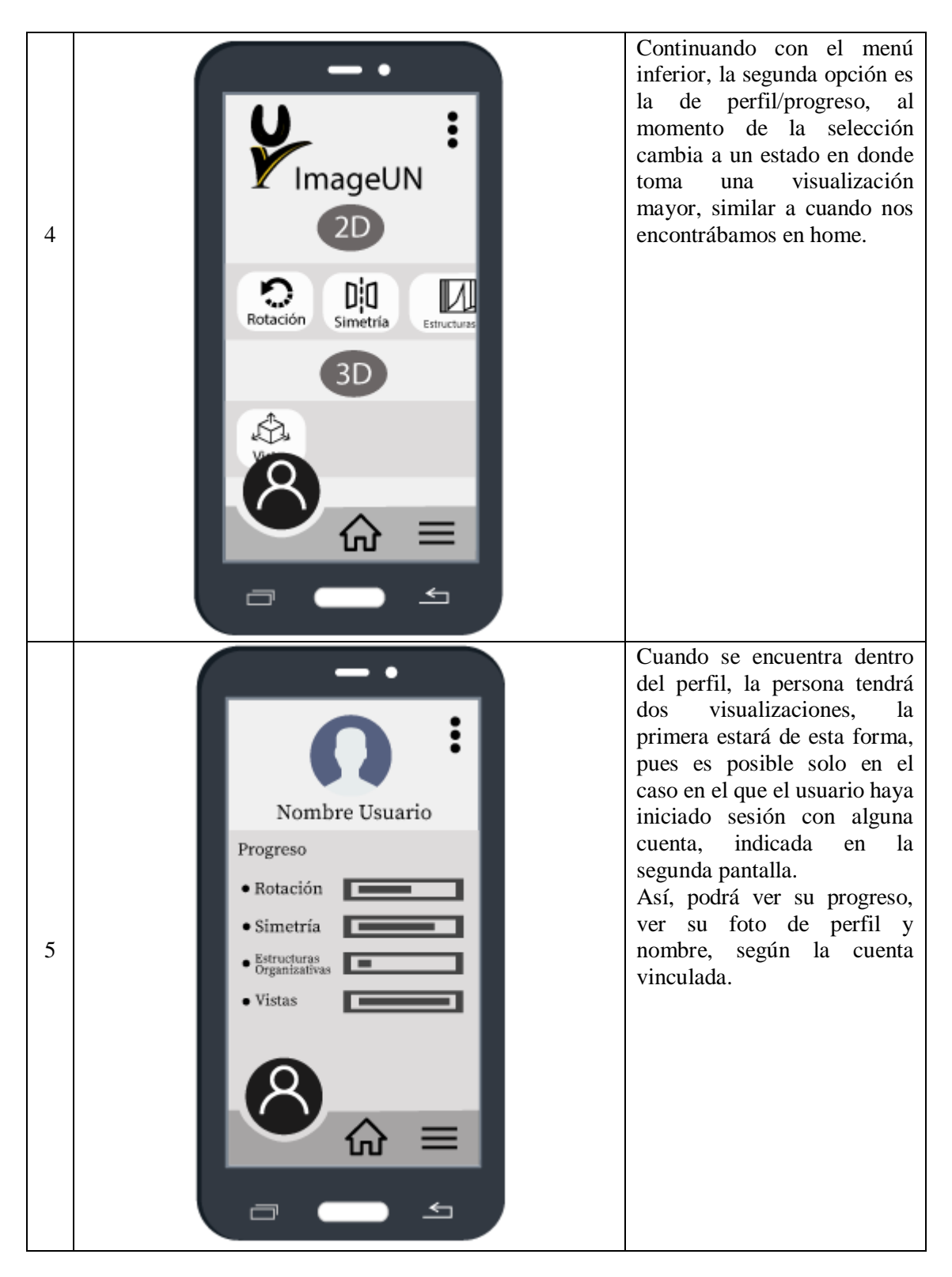

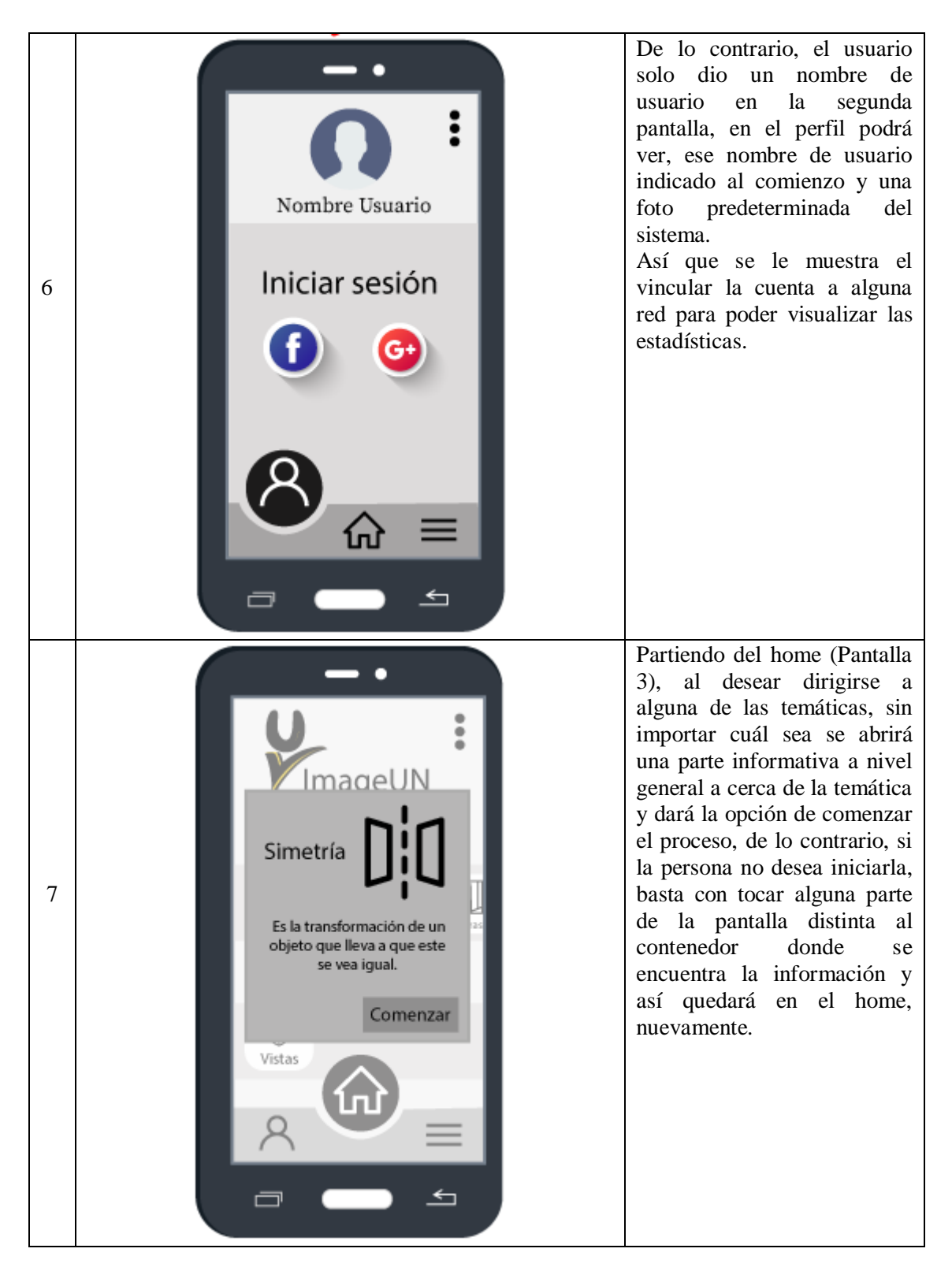

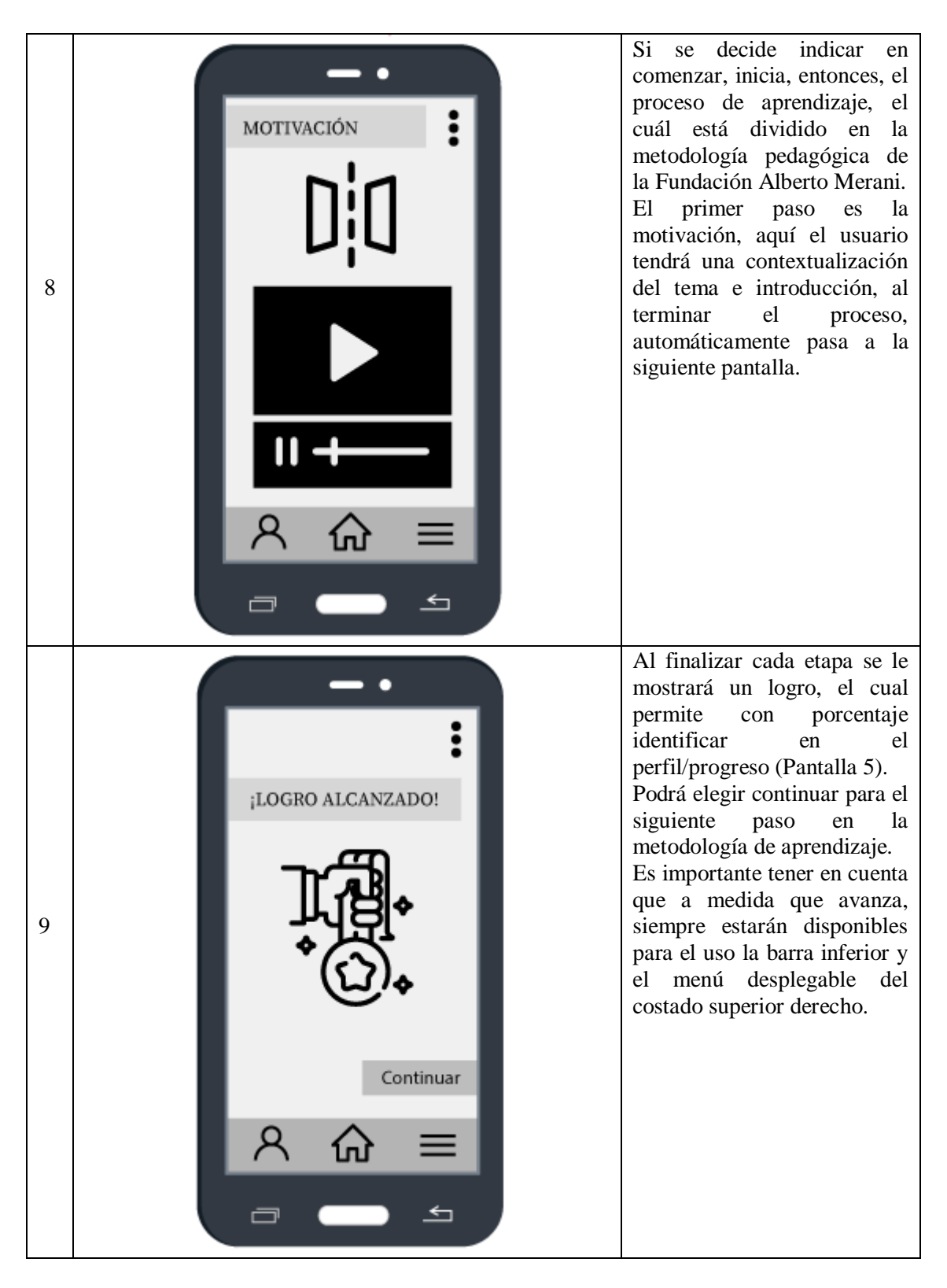

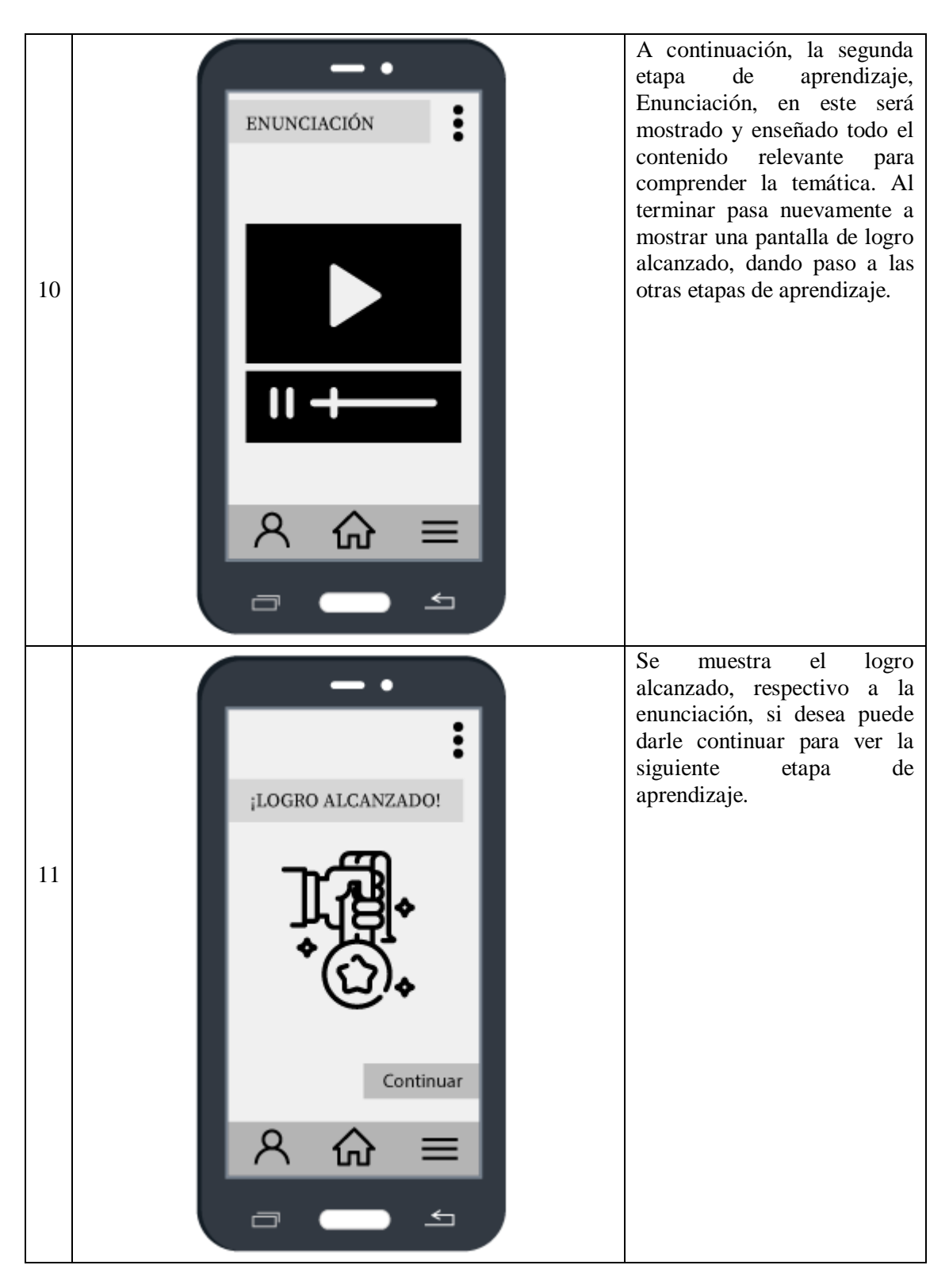

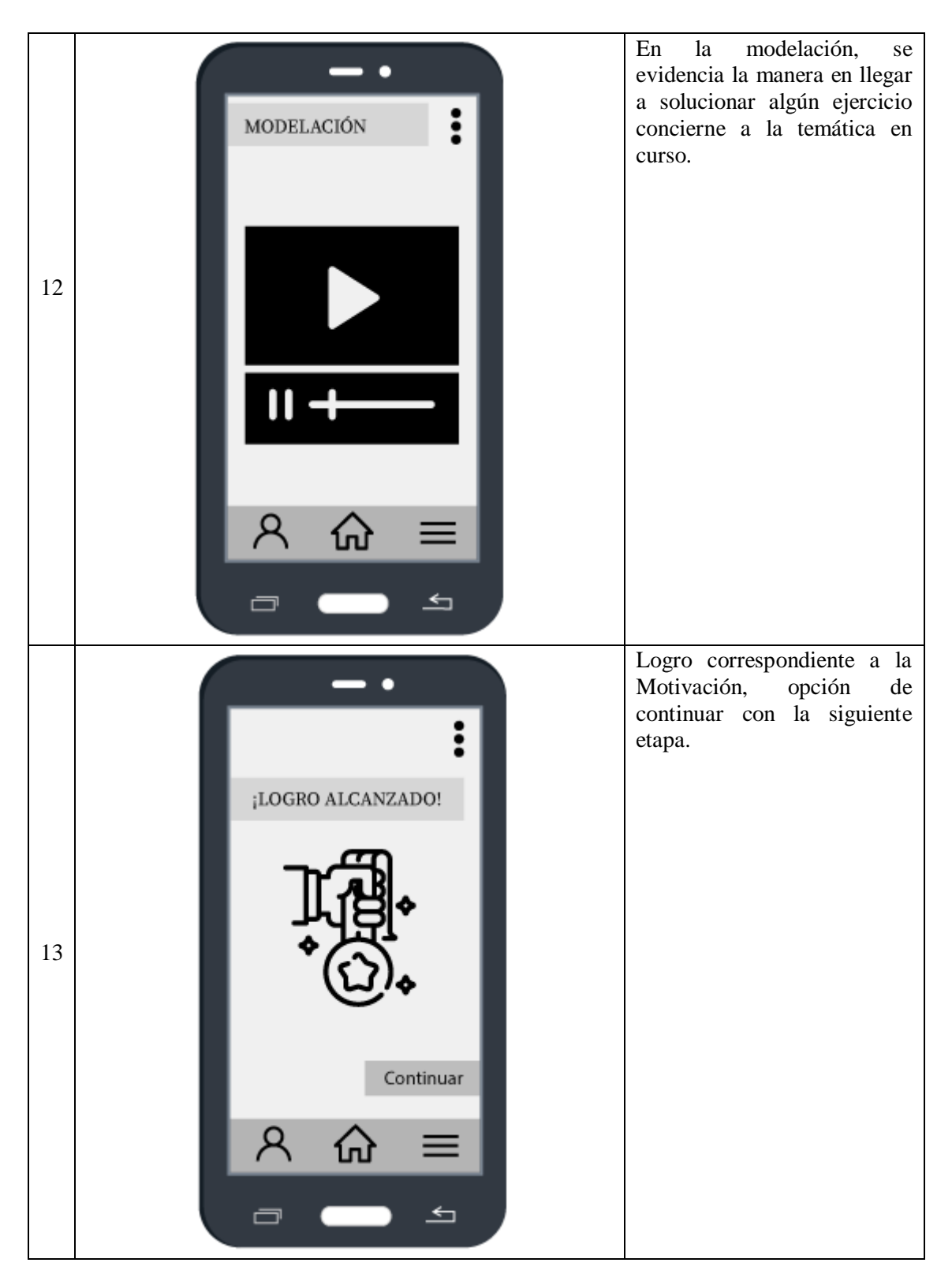

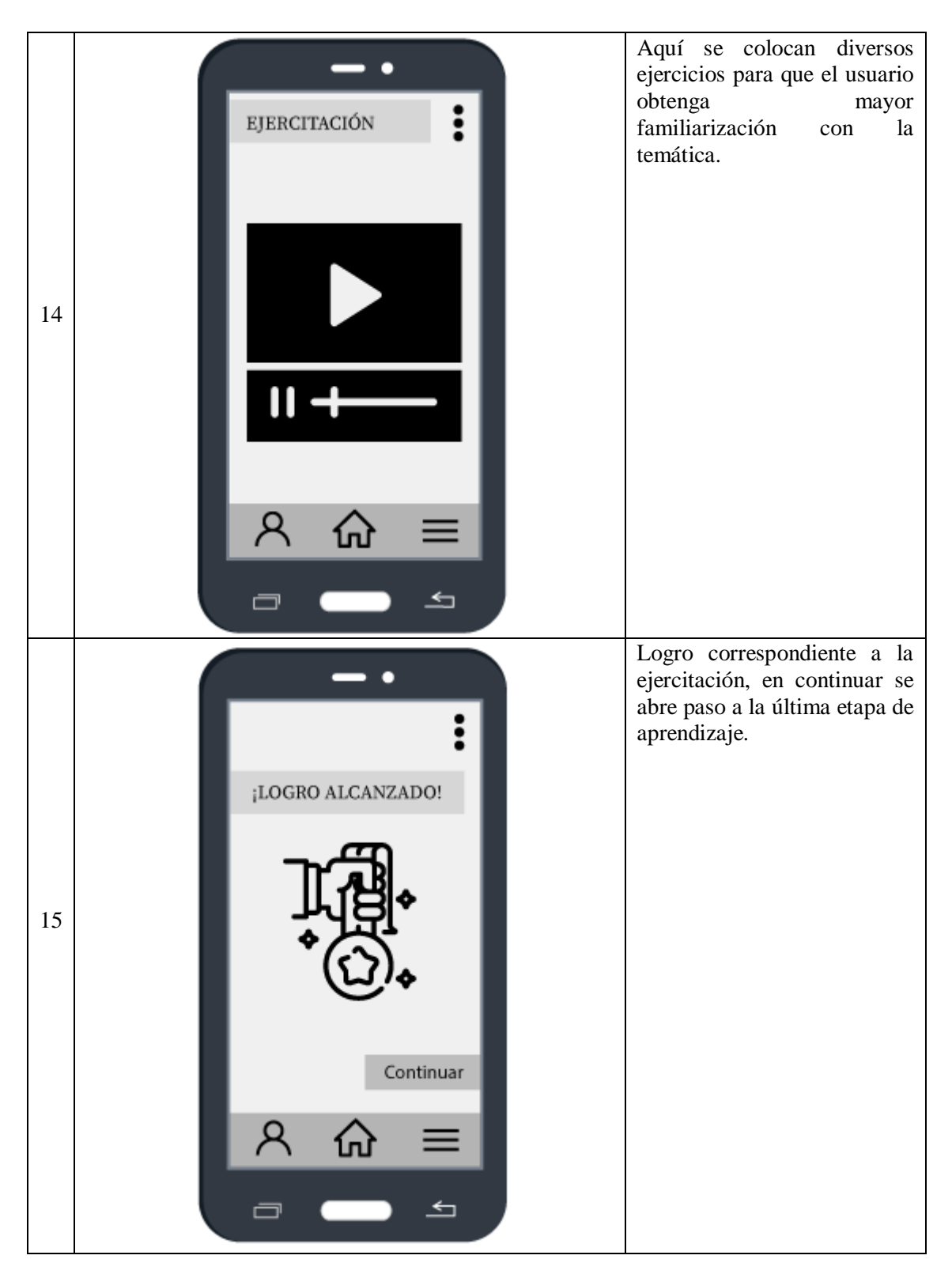

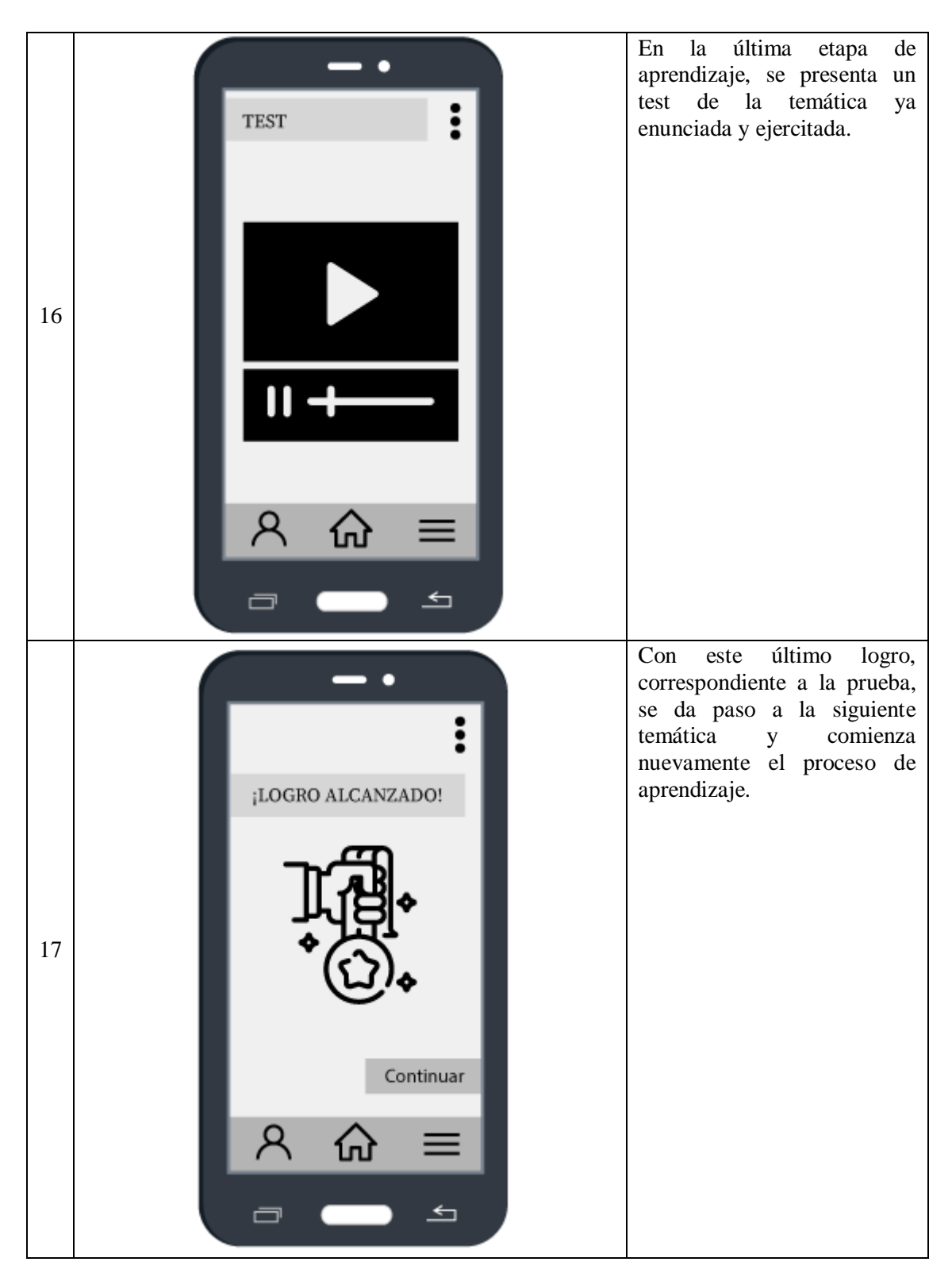

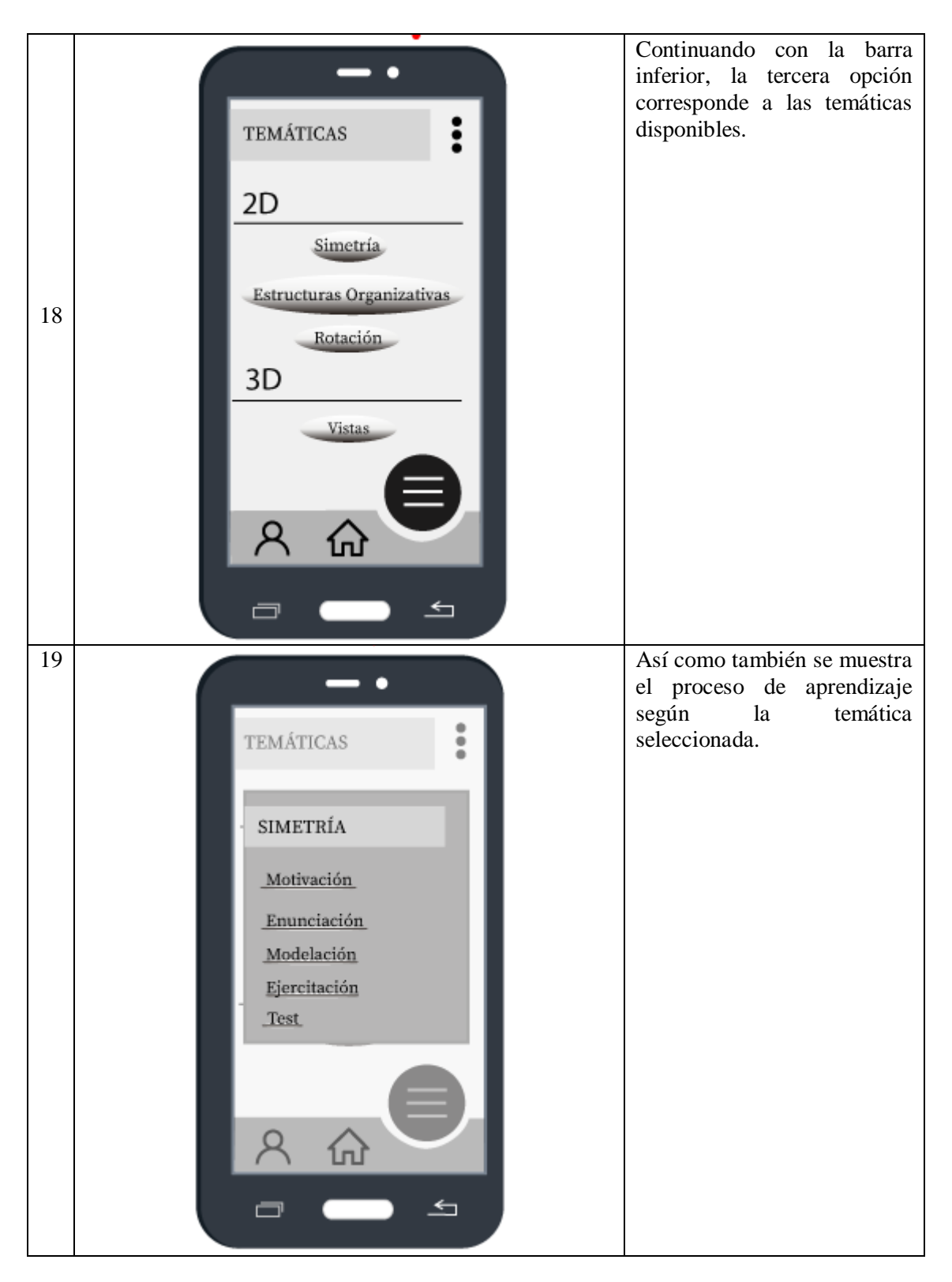

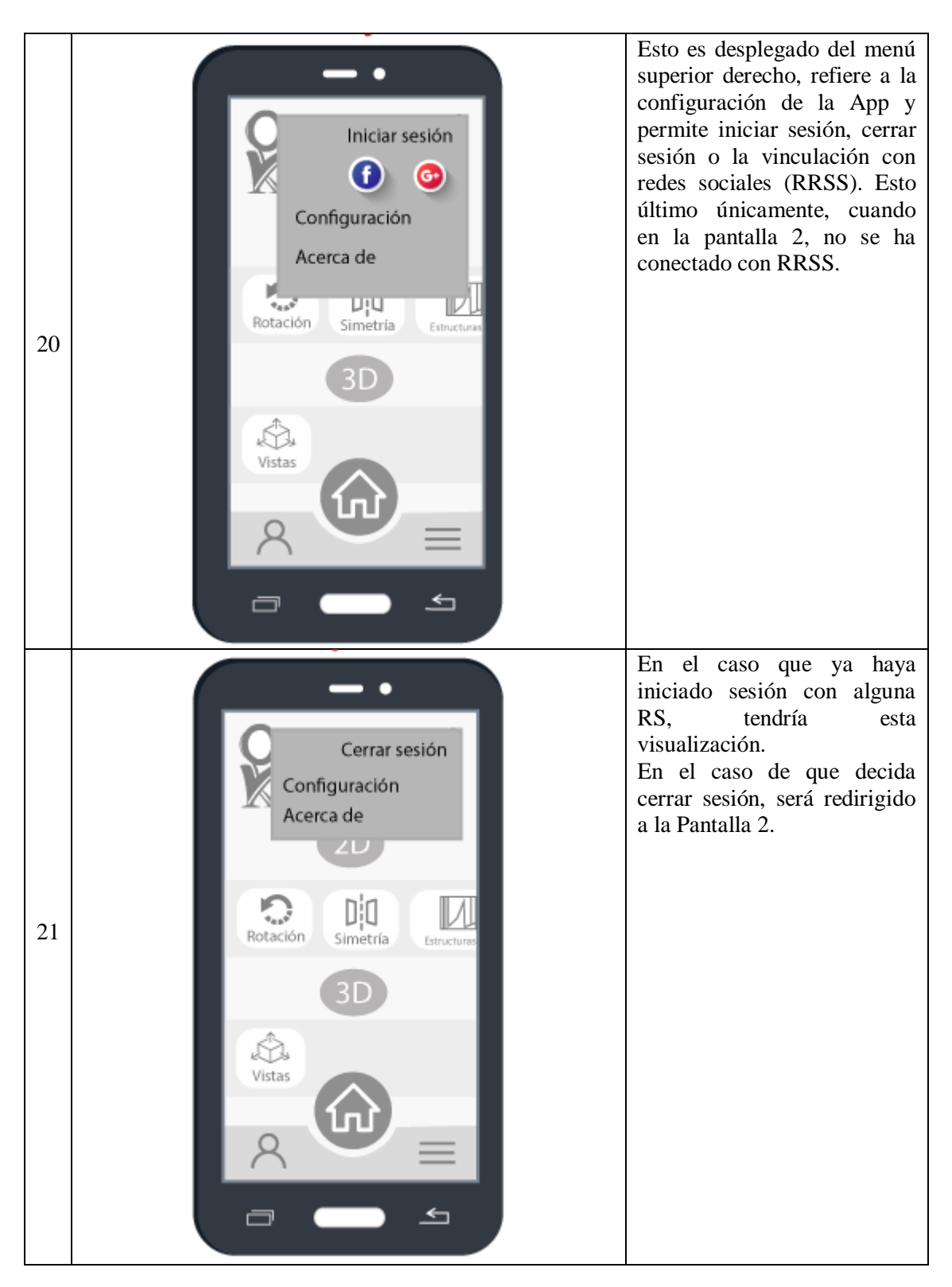

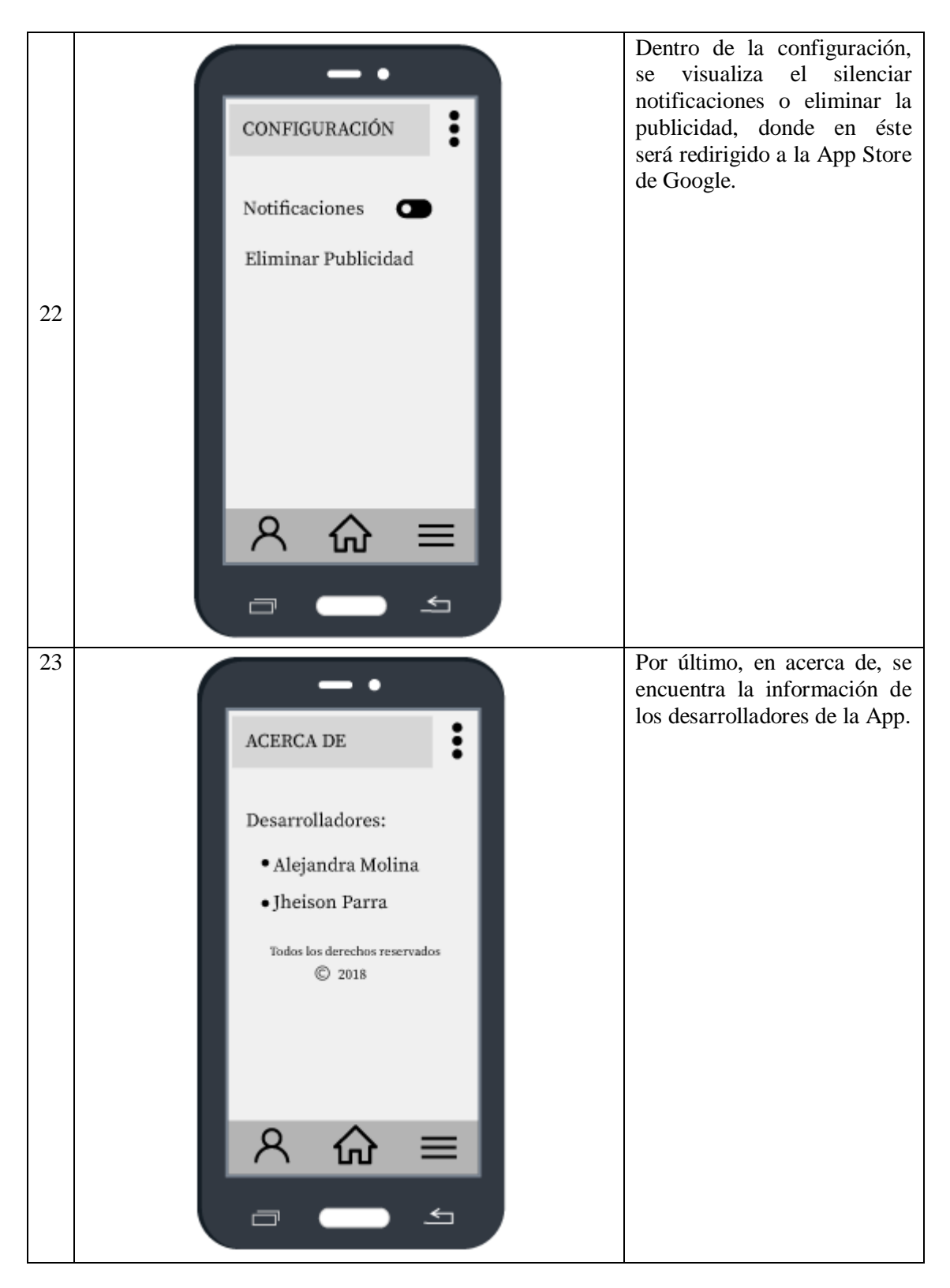

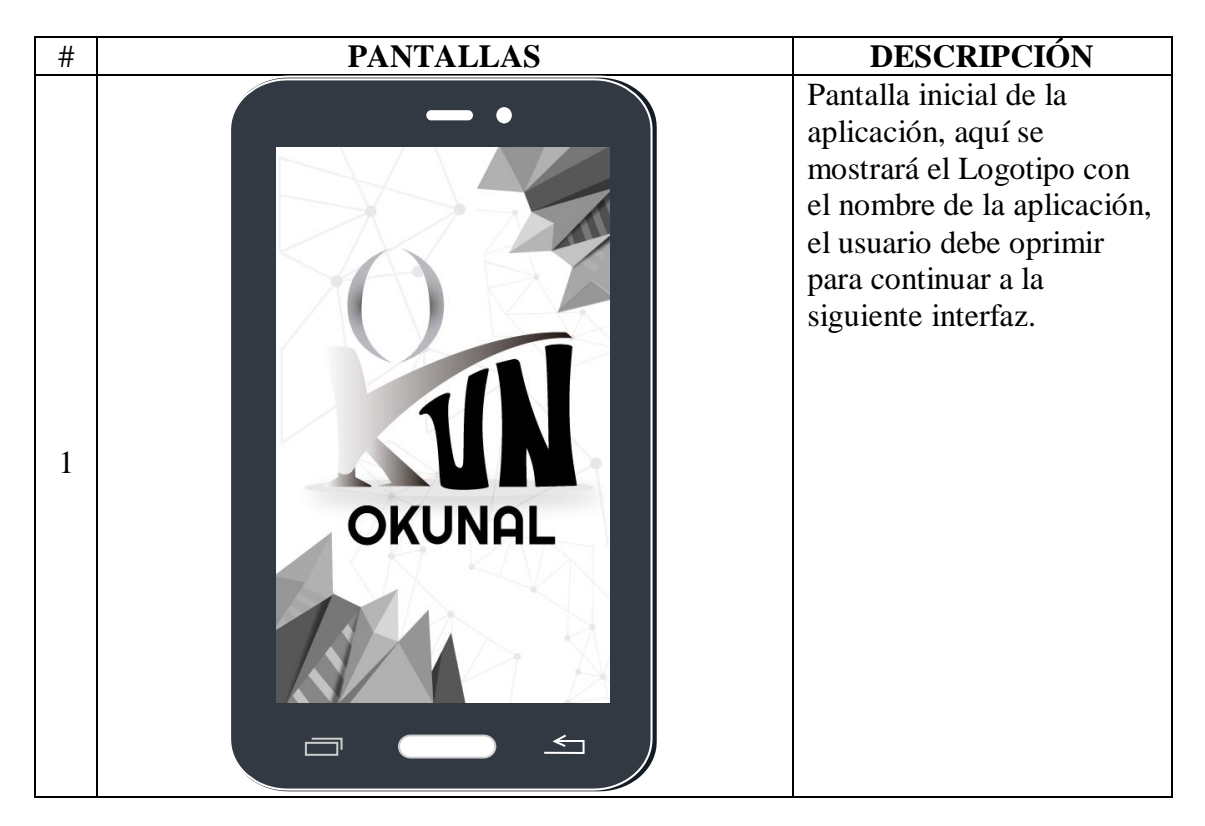

**6.6.2** Funcionalidad Wireframe proyecto App versión 2.0

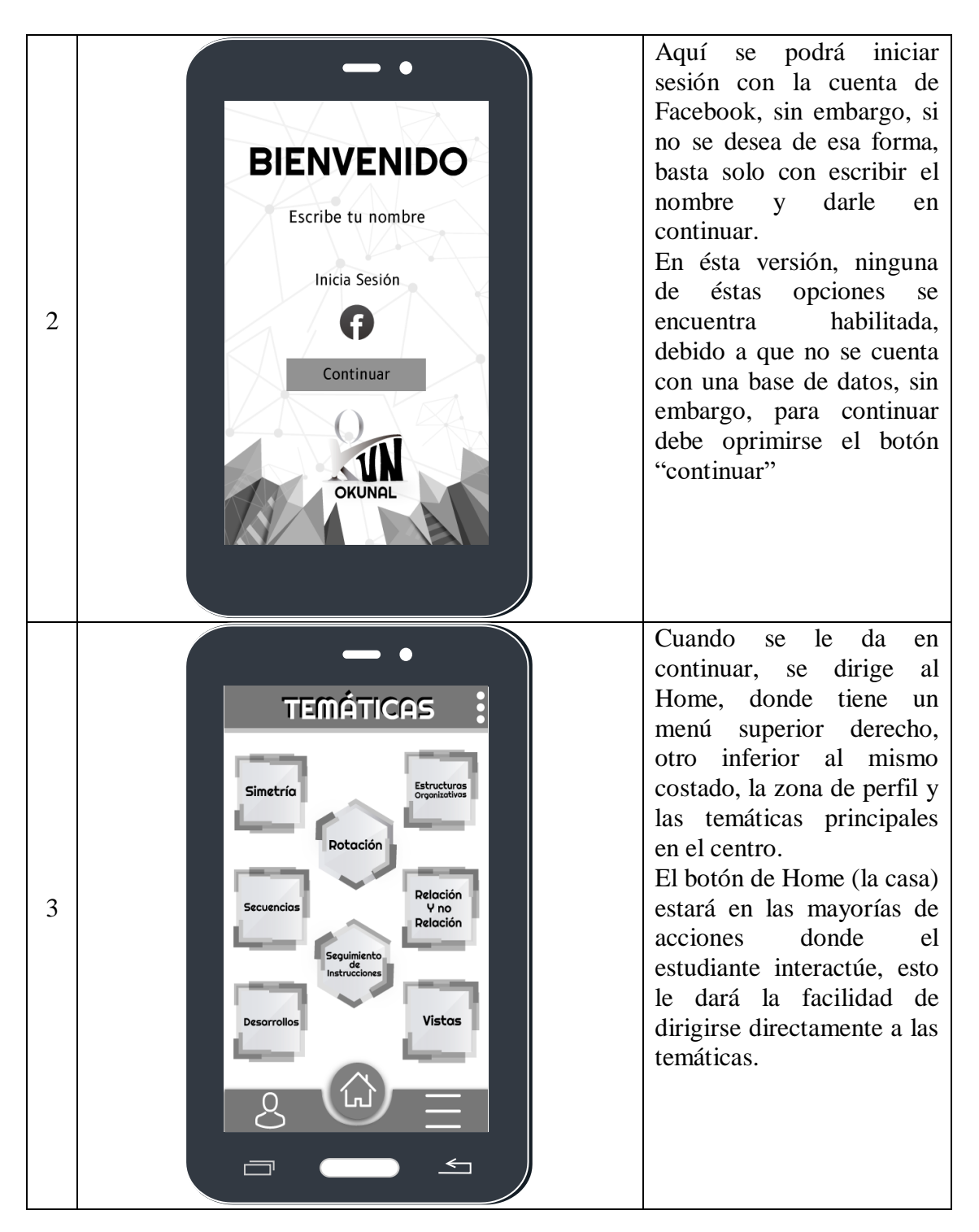

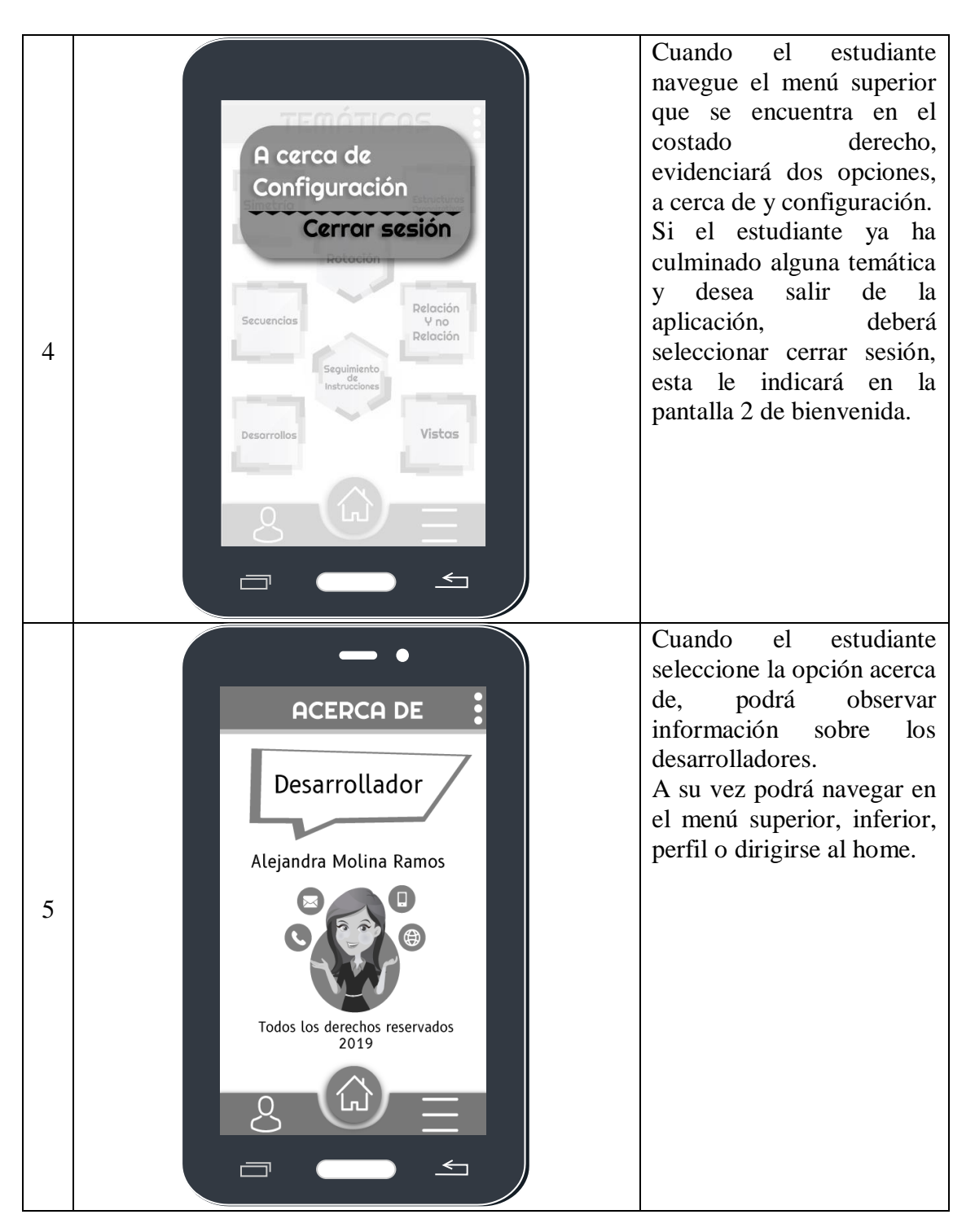

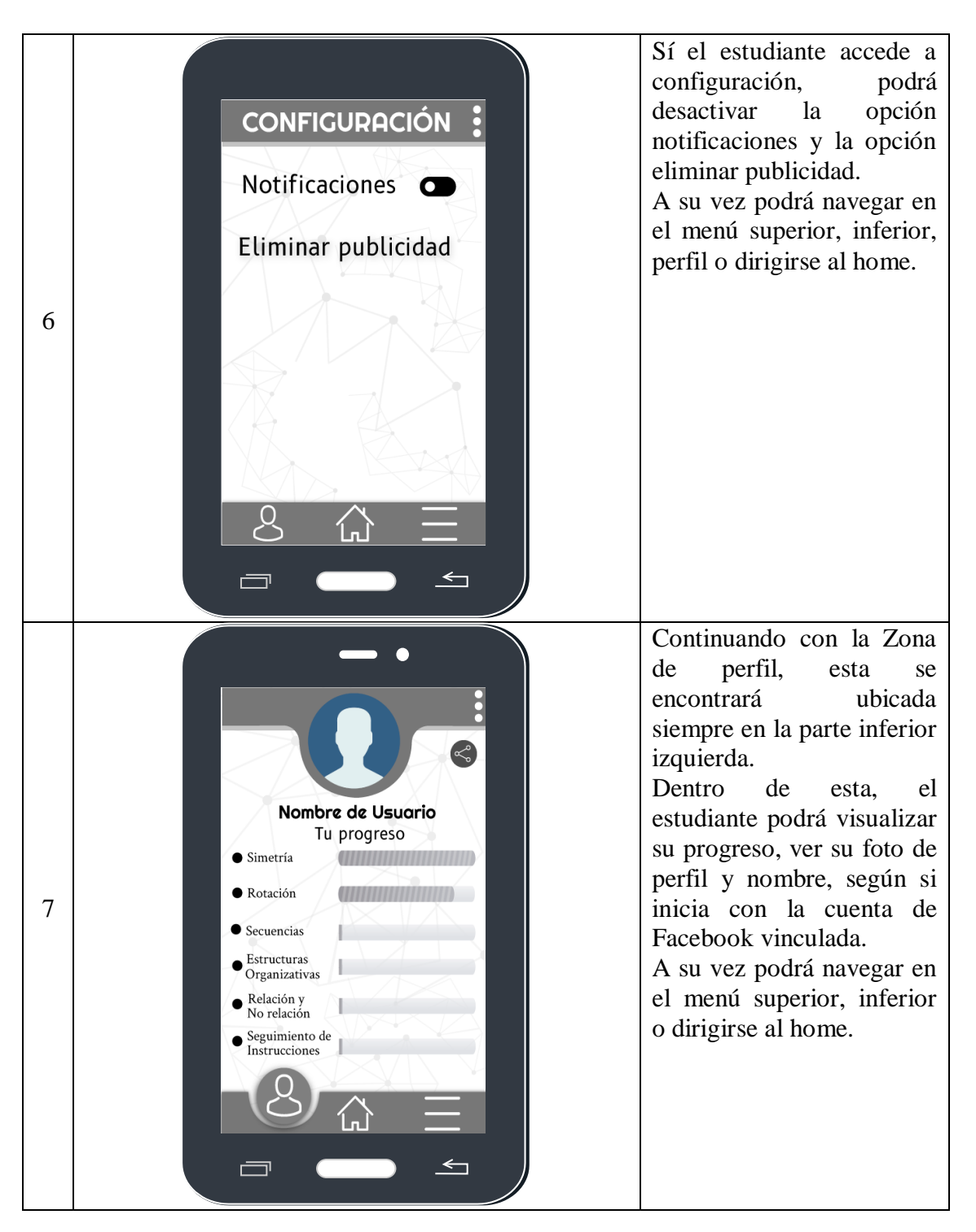

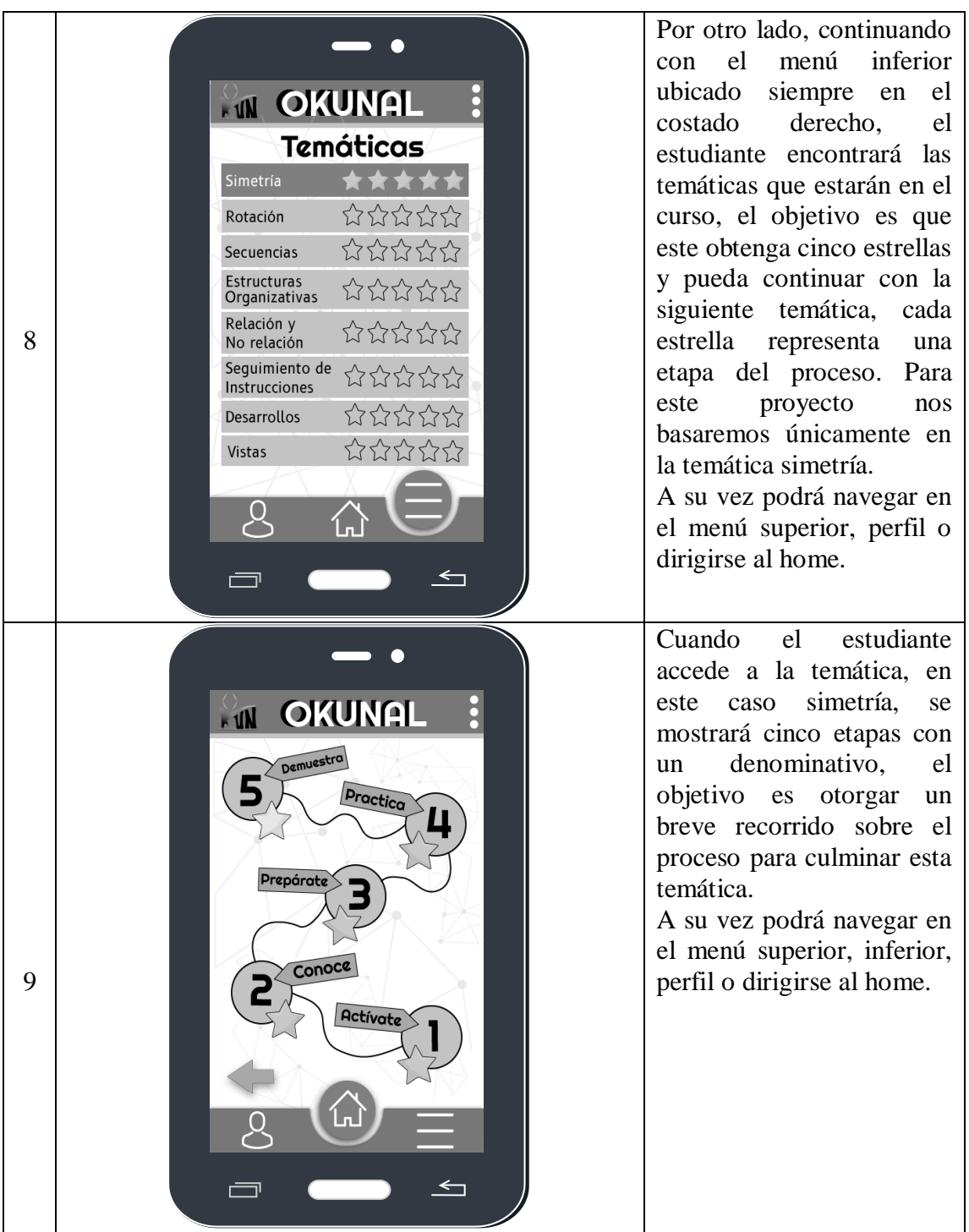

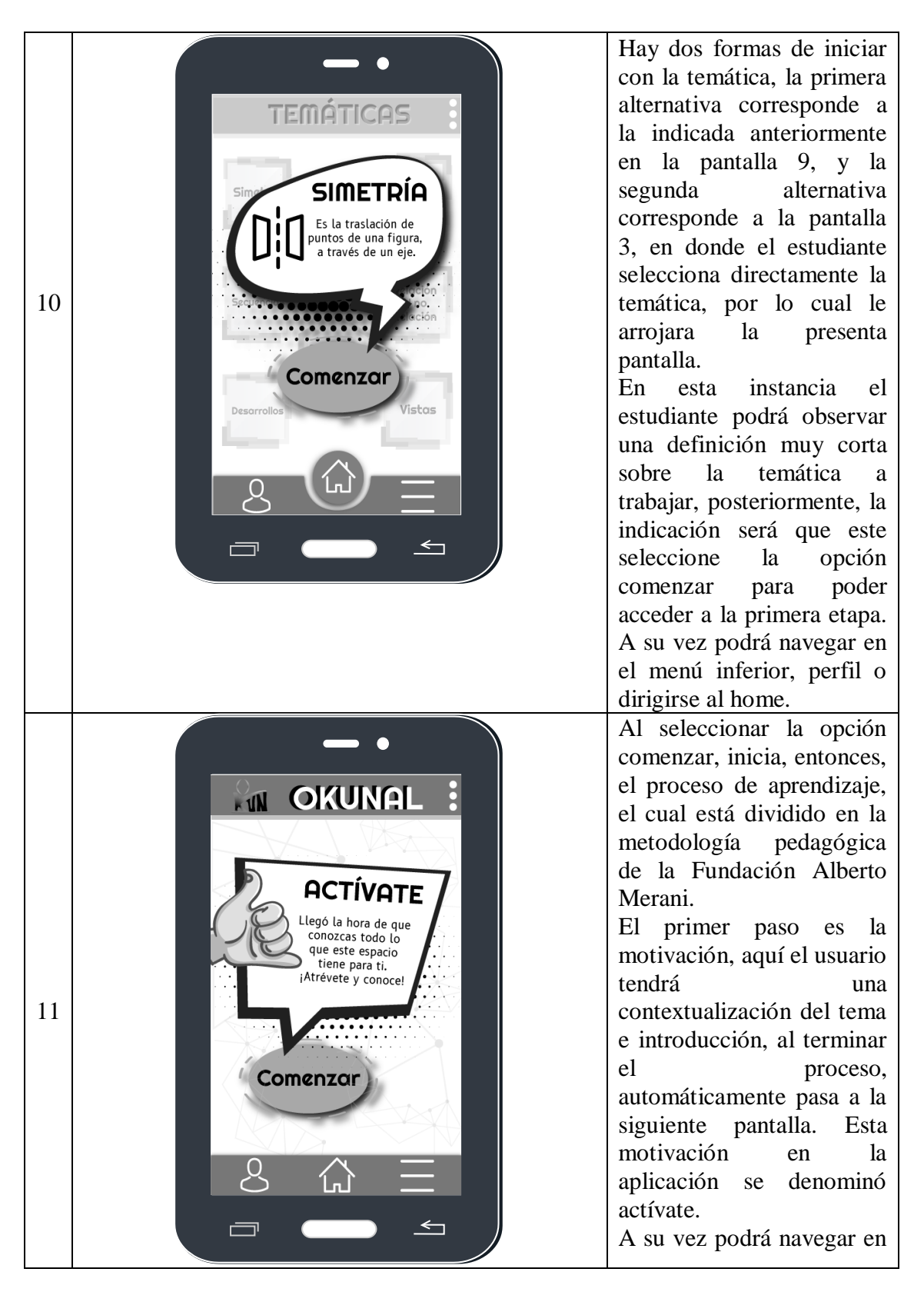

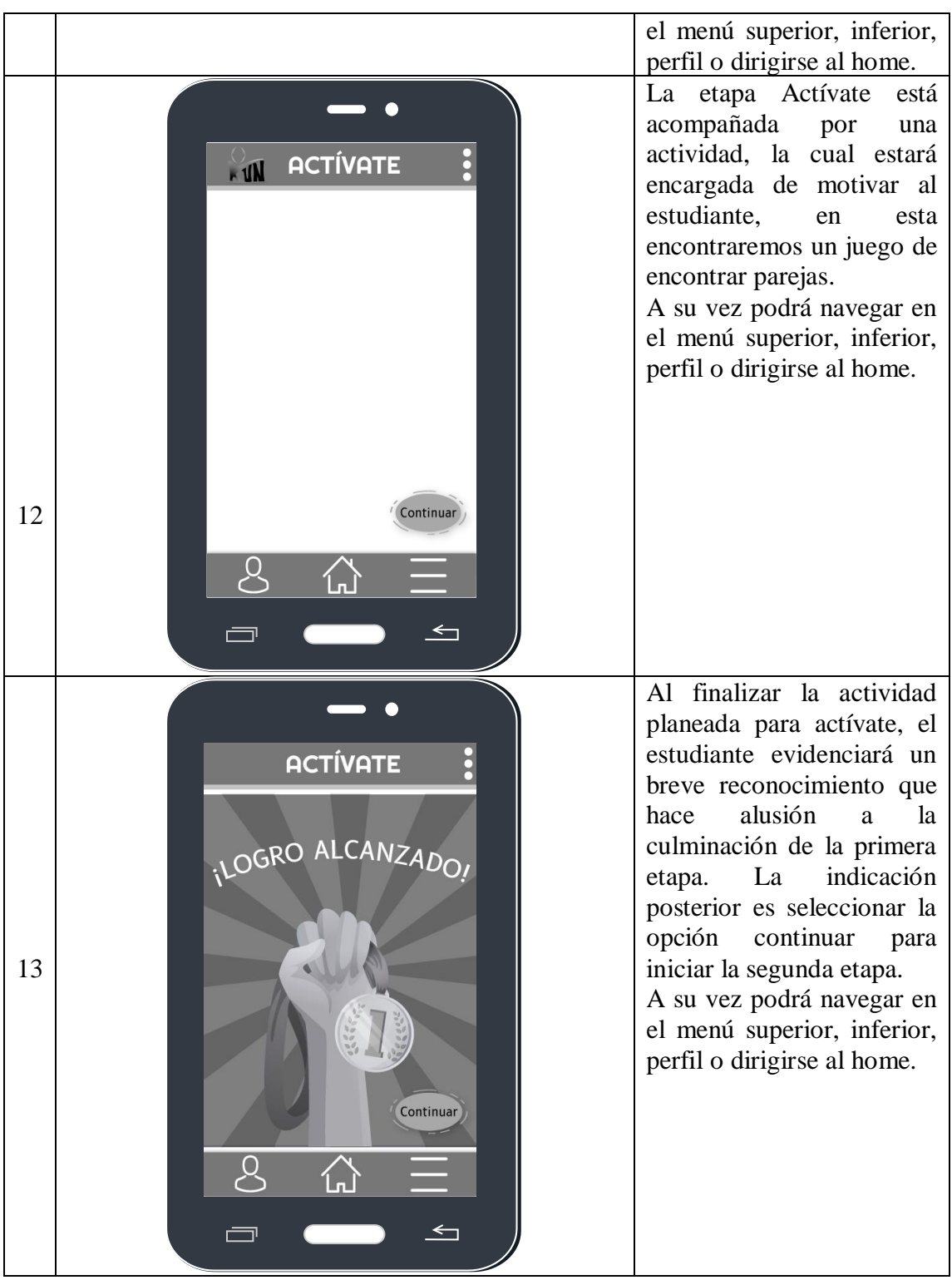

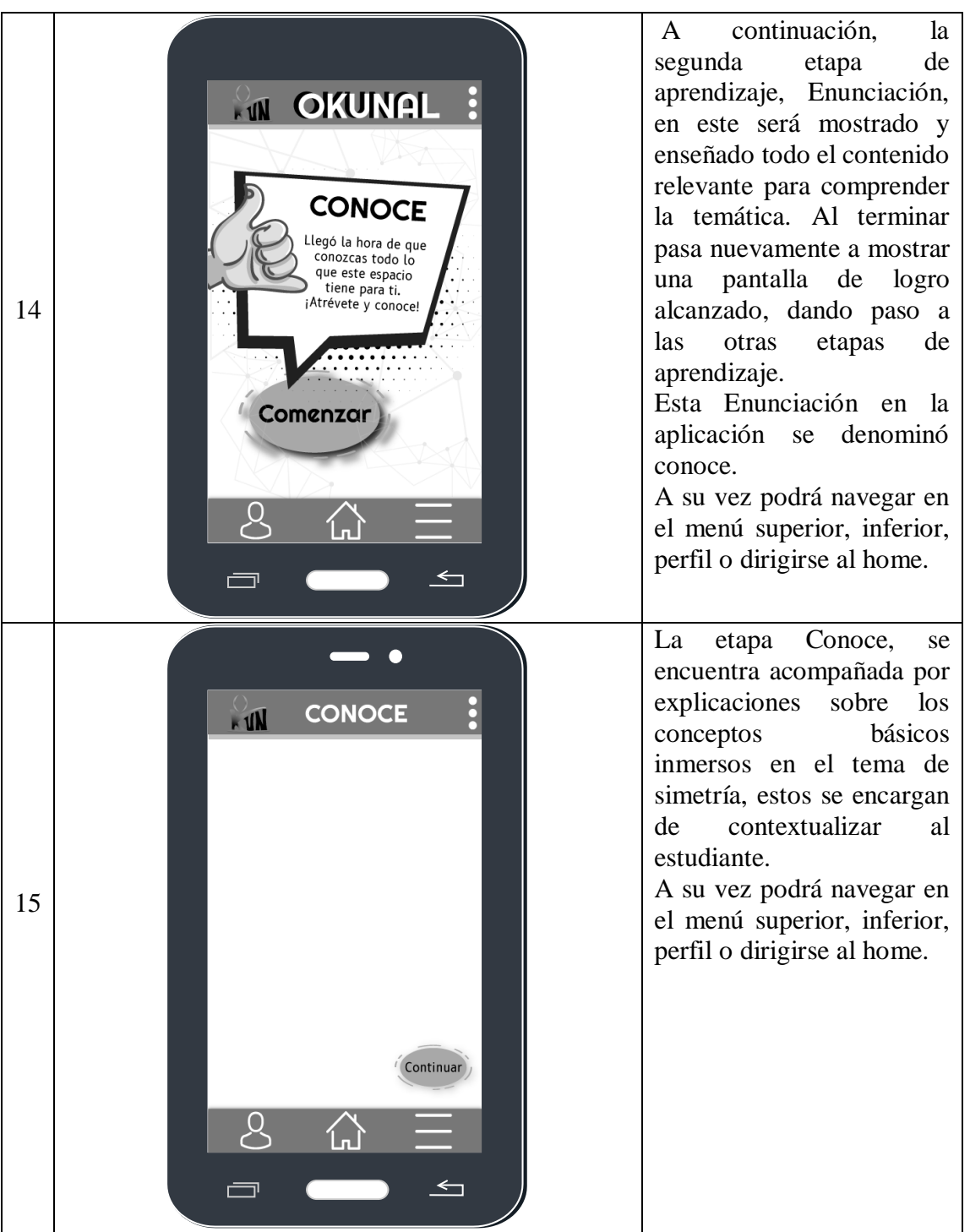

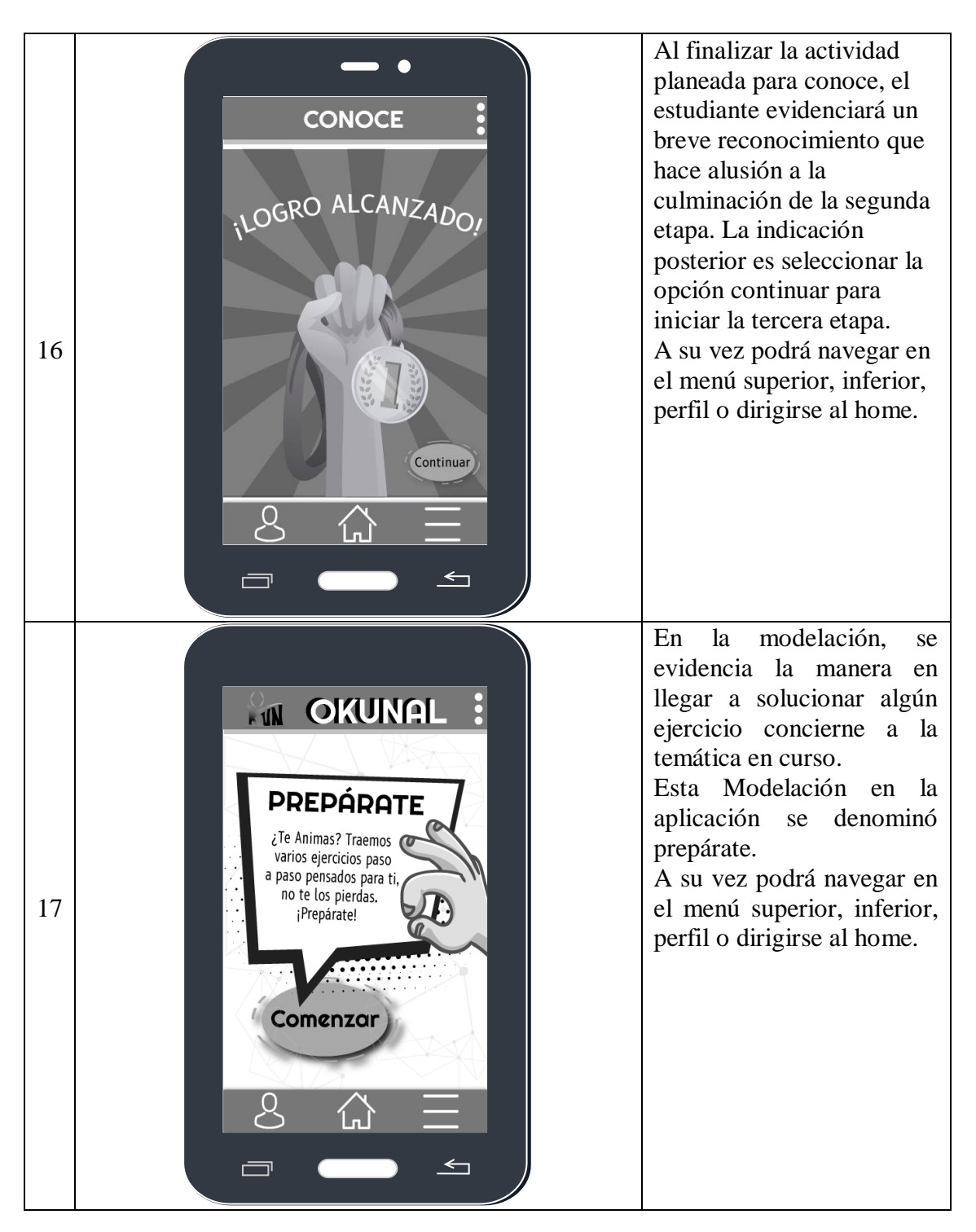

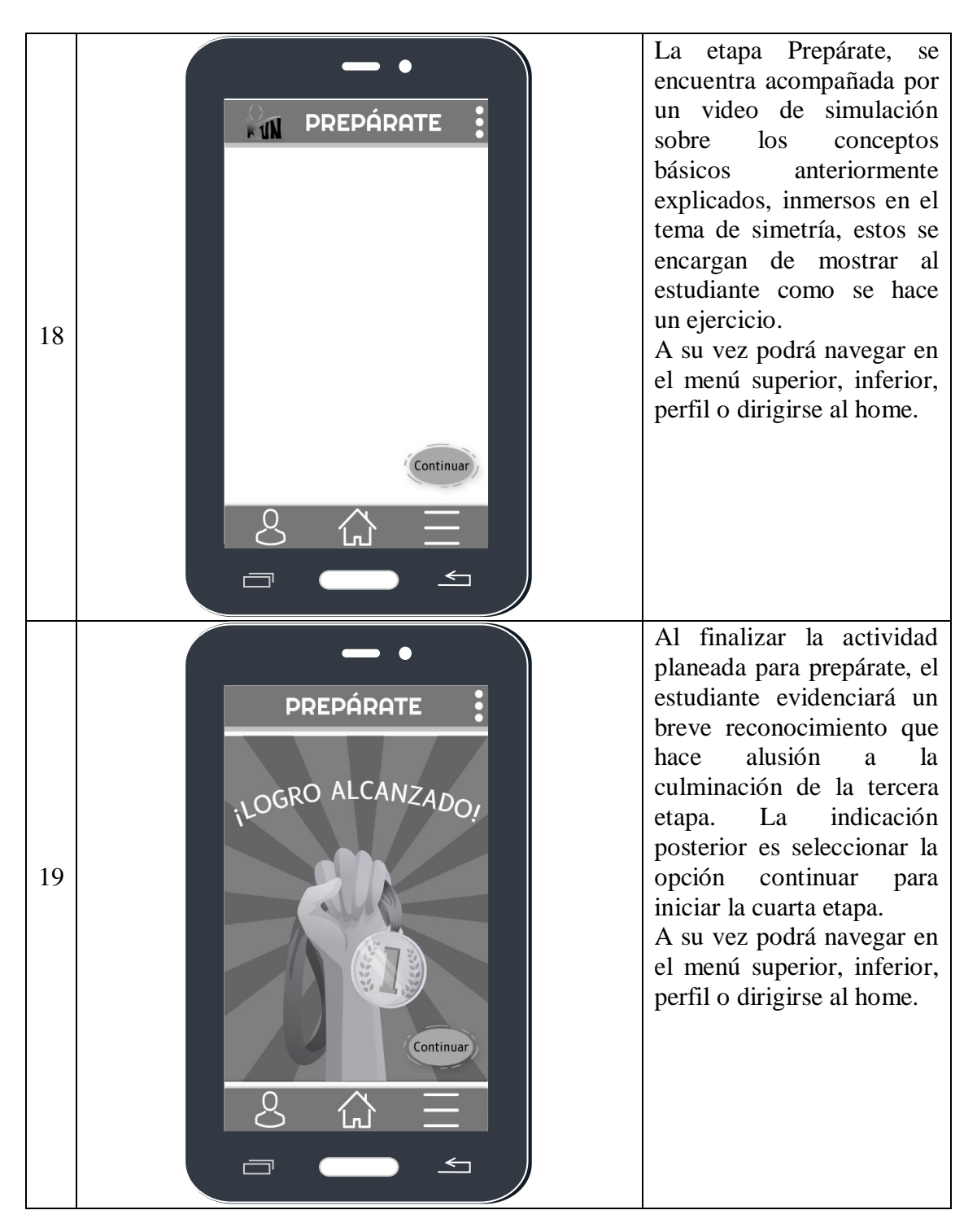

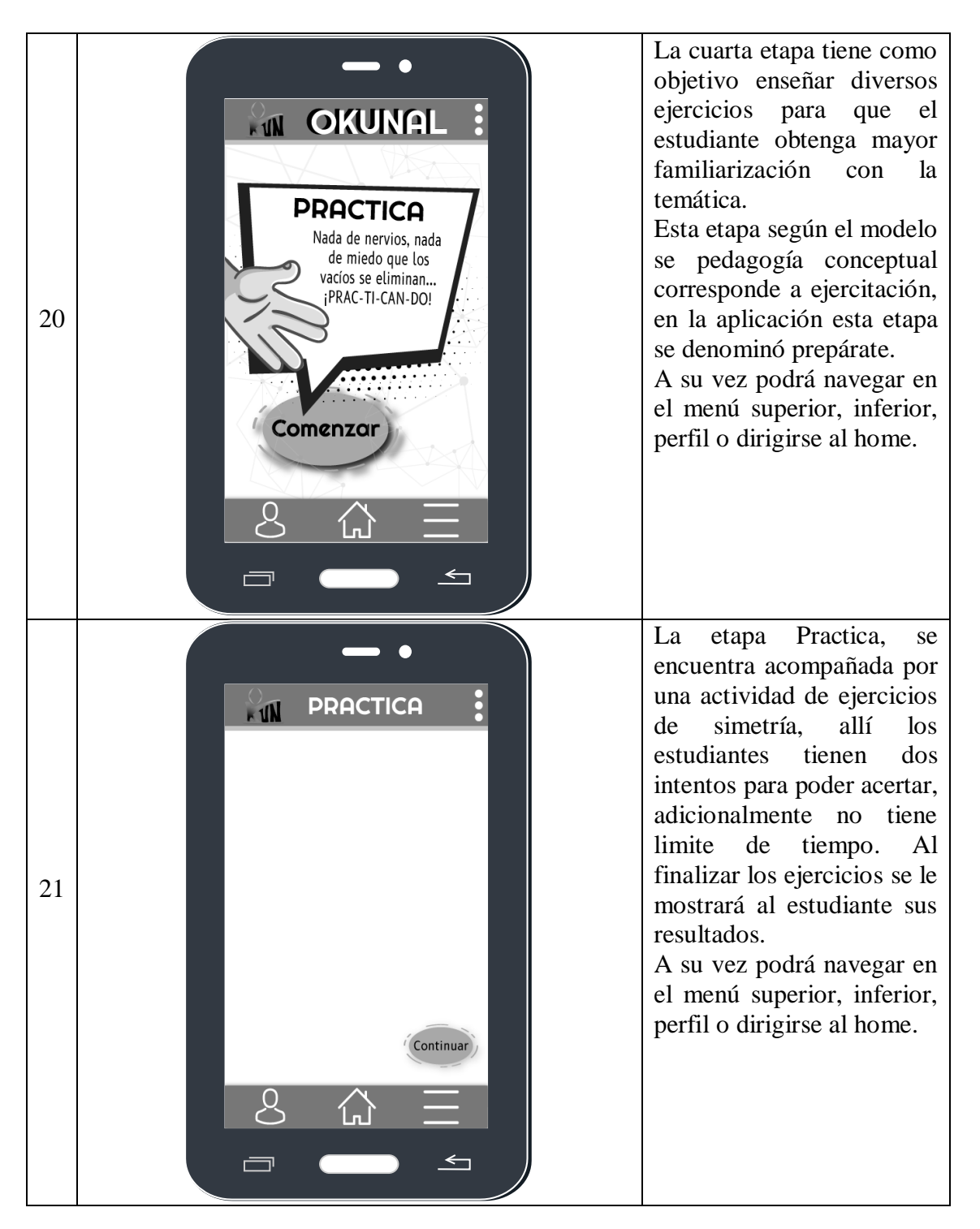

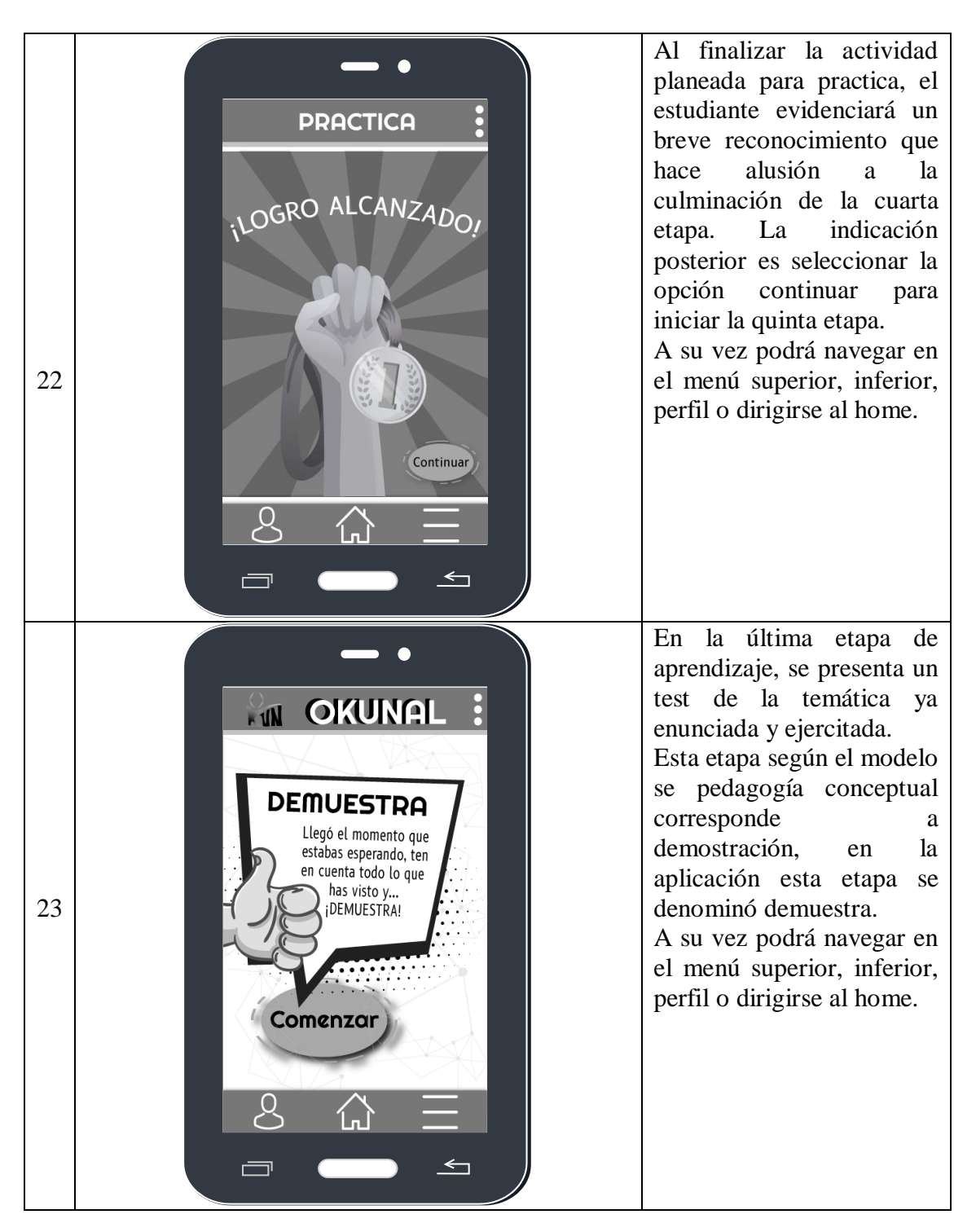

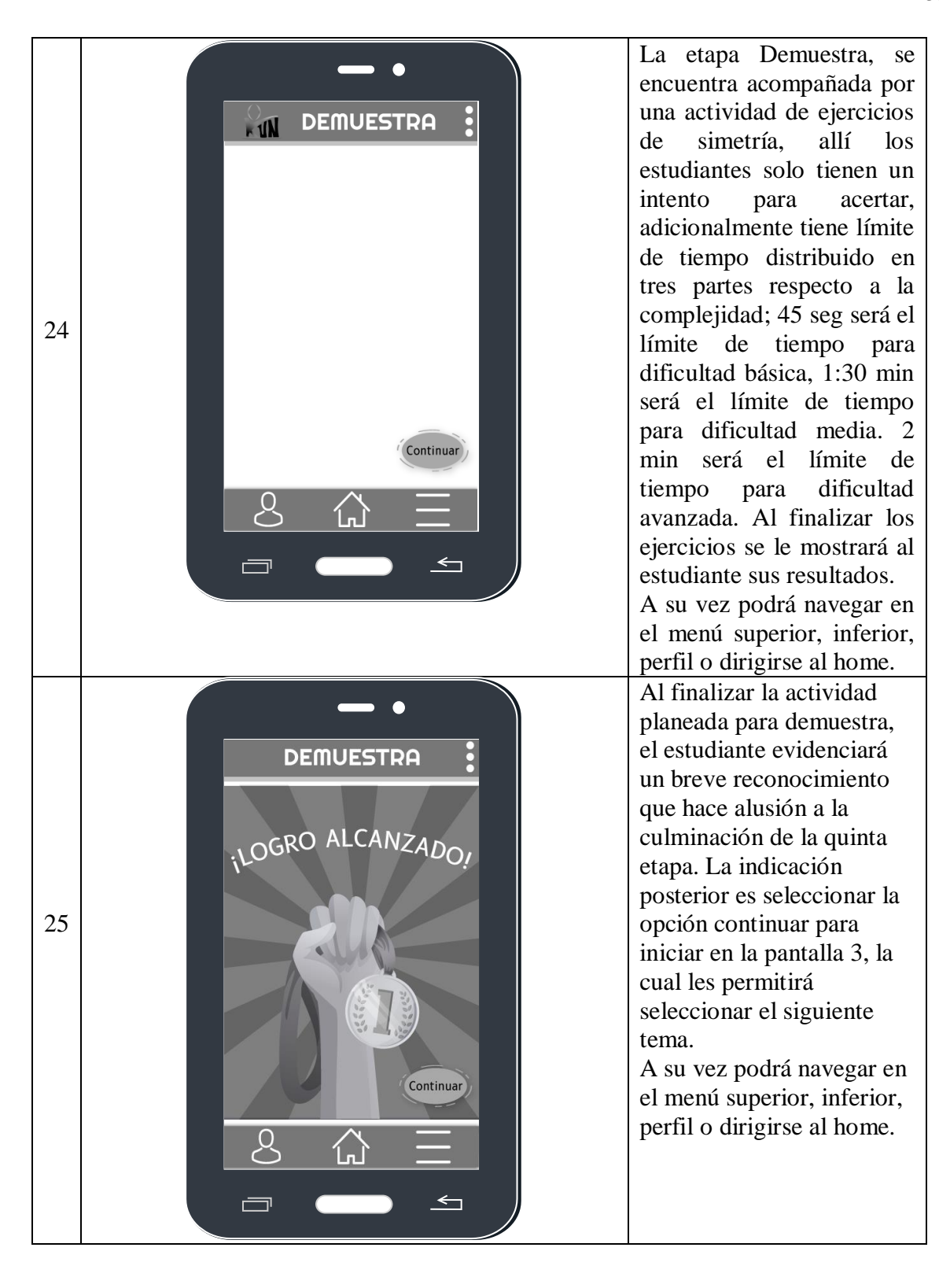

## **6.7** Evaluación de una App móvil

Para evaluar la presente aplicación utilizaremos la rúbrica para evaluar apps educativas de Net – Learning soluciones para E-Learning. Esta rúbrica "puede orientar a docentes y formadores en la elección de una aplicación móvil que se adapte a los objetivos pedagógicos y que enriquezca el proceso de aprendizaje" (Learning, 2019)

Encontramos 8 parámetros que dicha rúbrica evalúa:

- Pertinencia: Ésta se refiere a la relación que tiene la aplicación con el fin último de ésta.
- Facilidad de uso: Se refiere a la navegabilidad a nivel gráfico e hipervínculos.
- Personalización: Es el nivel de configuración a nivel de cada usuario, permitiéndole hacer uso de la aplicación a un gusto personal.
- Retroalimentación: Se refiere a la retroalimentación existente en la aplicación para el estudiante en su proceso de aprendizaje.
- Autenticidad: Se refiere a la manera en que se le presenta el conocimiento al estudiante, referente a tener estrecha relación con su contexto y a la genuinidad de este.
- Habilidades del pensamiento: Hace referencia a las habilidades de pensamiento que ofrece la aplicación: comprensión, análisis, creación, evaluación, memorización, etc.
- Trabajo colaborativo: Se refiere a la flexibilidad de la aplicación para tener contacto con los demás usuarios sincrónica y asincrónicamente frente a la

creación y/o modificación de contenido, además de un trabajo en conjunto para el mismo fin.

• Motivación: Es la motivación frente al elegir la aplicación sobre otras que compartan una finalidad similar.

| Rúbrica para evaluar la calidad de apps educativas<br>Nombre de la aplicación móvil |                                                                                                    |                                                                                                    |                                                                                                    |                                                                                                    |  |
|-------------------------------------------------------------------------------------|----------------------------------------------------------------------------------------------------|----------------------------------------------------------------------------------------------------|----------------------------------------------------------------------------------------------------|----------------------------------------------------------------------------------------------------|--|
| <b>DESCRIPTORES /</b><br><b>VALORACIÓN</b>                                          | <b>EXCELENTE</b>                                                                                                    | <b>BUENO</b>                                                                                                    | <b>REGULAR</b>                                                                                                    | <b>DEFICIENTE</b>                                                                                                    |  |
|                                                                                     | $\lambda$                                                                                                    | $\overline{3}$                                                                                                    | $\overline{2}$                                                                                                    |                                                                                                    |  |
| Pertinencia                                                                         | La app está estrechamente relacionada con el<br>propósito para el cual fue creada y es adecuada<br>para el estudiante                                                       | La app está relacionada con el propósito<br>para el cual fue creada y es, en gran parte,<br>adecuada para el estudiante                                                    | La app está poco relacionada con el<br>propósito para el cual fue creada puede no<br>ser adecuada para el estudiante                                                        | La app no está relacionada con el propósito<br>para el cual fue creada ni tampoco es<br>adecuada para el estudiante    |  |
| Facilidad de uso                                                                    | Los gráficos y enlaces son muy adecuados y la<br>navegación es muy fácil. El uso de la app es<br>muy intuitivo                                                              | Los gráficos y enlaces son adecuados y la<br>navegación es fácil, aunque aprender a usar<br>la app puede demandar cierto tiempo                                            | Los gráficos y enlaces son adecuados y la<br>navegación no es difícil, aunque aprender a<br>usar la app puede demandar bastante<br>tiempo                                   | Los gráficos y enlaces son pobres y la<br>navegación es difícil. Aprender a usar la app<br>puede demandar mucho tiempo |  |
| Personalización                                                                     | La app es completamente personalizable El<br>estudiante puede modificar la configuración y<br>las preferencias para ajustarla a sus<br>necesidades                          | La app es personalizable. El estudiante<br>puede modificar varios aspectos de la<br>configuración y de las preferencias para<br>ajustarla a sus necesidades                | La app es parcialmente personalizable. El<br>estudiante puede modificar muy pocos<br>aspectos de la configuración y de las<br>preferencias para ajustarla a sus necesidades | La app no es personalizable. El estudiante<br>está imposibilitado de modificar la<br>configuración y las preferencias  |  |
| Retroalimentación                                                                   | La app brinda al estudiante retroalimentación<br>específica y personalizada                                                                                                 | La app brinda al estudiante<br>retroalimentación general                                                                                                    | La app brinda al estudiante<br>retroalimentación limitada                                                                                                    | La app no brinda al estudiante ningún tipo<br>de retroalimentación                                                     |  |
| <b>Autenticidad</b>                                                                 | La app permite desarrollar habilidades a través<br>actividades de la vida real en entornos<br>auténticos y basados en el contexto del<br>estudiante                         | Algunos aspectos de la app representan un<br>entorno de aprendizaje auténtico y basado<br>en el contexto del estudiante                                                    | La app ofrece actividades y entornos de<br>aprendizaje que se desarrollan a modo de<br>juegos o simulaciones                                                                | No hay actividades realistas y el entorno de<br>aprendizaje es artificial y no está relacionado<br>con la vida real    |  |
| Habilidades de<br>pensamiento                                                       | La app promueve el desarrollo de habilidades<br>de pensamiento de orden superior: creación,<br>evaluación, y análisis                                                       | La app permite el desarrollo de habilidades<br>de pensamiento de orden superior:<br>evaluación, análisis y aplicación                                                      | La app permite el desarrollo de habilidades<br>de pensamiento de orden inferior:<br>comprensión y memorización                                                              | La app es limitada en el desarrollo de<br>habilidades de pensamiento de orden<br>inferior: comprensión y memorización  |  |
| Trabajo colaborativo                                                                | La app fomenta la comunicación entre los<br>estudiantes, la creación/modificación del<br>contenido de forma colaborativa, y facilita el<br>compartir dicho contenido online | La app facilita la comunicación entre los<br>estudiantes, permite crear/modificar el<br>contenido de forma colaborativa, y facilita el<br>compartir dicho contenido online | La app permite la comunicación y la<br>colaboración online de forma limitada                                                                                                | La app no permite ningún tipo de<br>comunicación ni colaboración entre los<br>estudiantes                              |  |
| Motivación                                                                          | El estudiante se siente muy motivado para usar<br>la app y la elige como primera opción entre<br>otras apps similares                                                       | El estudiante utiliza la aplicación según las<br>indicaciones del docente                                                                                                  | El estudiante utiliza la app de manera<br>forzada y la considera como una tarea<br>escolar más. A menudo se distrae al utilizarla                                           | El estudiante evita el uso de la app o<br>expresa su descontento cuando el docente<br>le pide que la utilice           |  |

*Ilustración 4.1. Representa rúbrica para evaluar App. Tomado de Net-Le*

Esta encuesta en el presente trabajo será tomada como (Anexo 3), la cual será digitalizada

y adaptada para la comprensión de los estudiantes.

### **7** Metodología

La metodología acorde a este proyecto corresponde al diseño preexperimental II: diseño de prueba/posprueba con un solo grupo de (Hernández, Fernández, & Baptista, 2010). Consiste en interactuar con un solo grupo, a este se le practicará tres momentos, Preprueba, intervención y posprueba. La estructura para este proyecto es, la Pre-Prueba como (Anexo 1), intervención (APP) y Posprueba (Nivel cinco App) (Anexo 2) y (Anexo 3).

La planeación para la implementación de esta metodología está estructurada de la siguiente manera: Después de haber realizado la consulta (Anexo 1) la cual arrojó que el 50% de la población no tiene reconocimiento alguno de las temáticas del componente de análisis de imagen, luego de esto se realiza la intervención con este mismo grupo de la aplicación, dentro de esta, se encuentran incorporadas cinco fases del modelo pedagógico anteriormente dicho (Solis, 2013) estas fases fueron denominadas de una forma más adaptativa para los estudiantes, las cuales fueron nombradas así: La fase de motivación será nombrada como; Actívate. La fase de enunciación como; Conoce. La fase de modelación como; Prepárate. La fase de ejercitación como; Practica. La fase de demostración; Demuestra.

Finalmente, la Posprueba se divide en dos, (Anexo 2) y (Anexo 3). El (Anexo 2) corresponde a la parte evaluativa, los estudiantes tendrán que responder varios ejercicios, los cuales permitirán identificar el reconocimiento de la temática y la forma adecuada para una resolución optima, en este caso, respecto a la simetría. El (Anexo 3) corresponde a una encuesta evaluativa, en esta instancia los estudiantes presentaran una encuesta de

valoración numérica, la cual indicará la calidad de la aplicación, es importante aclarar que ésta, se encuentra estandarizada y que para el objetivo de este trabajo será digitalizada y adaptada para la comprensión de los estudiantes.

Es importante aclarar que la aplicación quedará en una fase de prototipado, por dicha razón no se realizará una implementación, sino una muestra con ocho personas, con el fin de revelar un resultado micro del producto en cuestión.

**7.1** Recolección resultados diagnóstico.

Inicialmente se contó con ocho estudiantes, entre ellos mujeres y hombres, este diagnóstico hace referencia a la encuesta de conocimientos previos practicada al inicio, consta de doce preguntas, de las cuales las cinco primeras, indican la información personal. Los resultados arrojados fueron los siguientes:

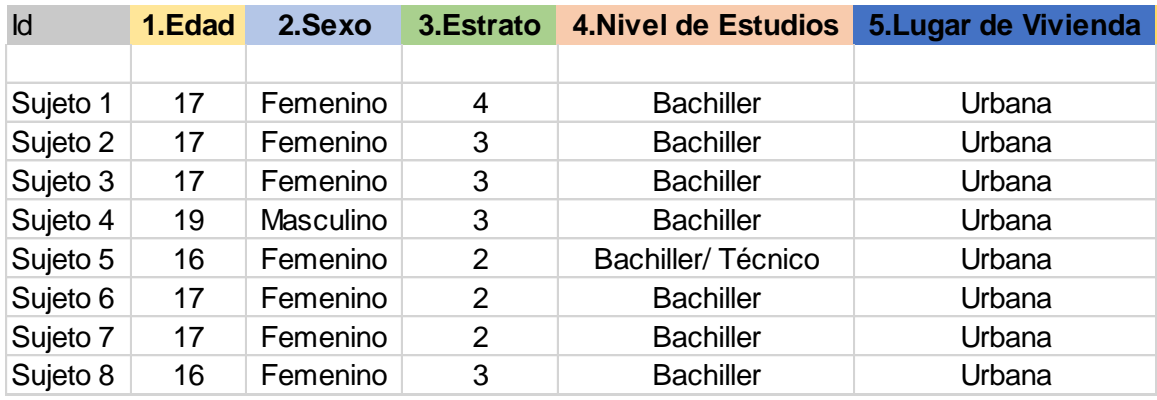

*Ilustración 5 Representa información personal encuestados.*

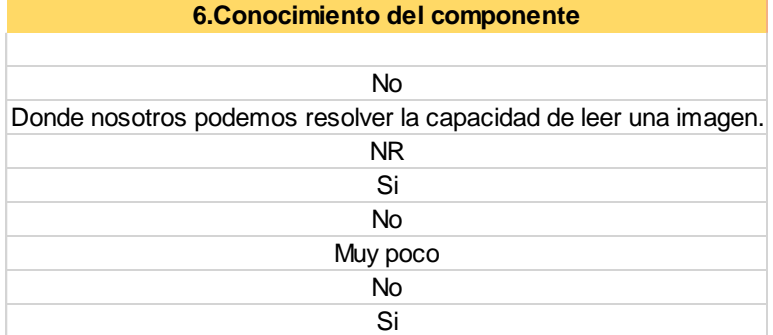

|                                      | 7. Medios para aprender sobre las tematicas |                                |                   |                    |           |      |
|--------------------------------------|---------------------------------------------|--------------------------------|-------------------|--------------------|-----------|------|
|                                      |                                             | Libros App Publicidad Internet | <b>Televisión</b> | <b>Radio AM/FM</b> | Periodico | otro |
|                                      | x                                           | x                              |                   |                    |           |      |
|                                      | x                                           | x                              | x                 |                    |           |      |
|                                      | x                                           | X                              |                   |                    | x         |      |
|                                      |                                             |                                |                   |                    | x         |      |
|                                      | x                                           | x                              |                   |                    |           |      |
| X                                    | x                                           |                                |                   |                    |           |      |
| X                                    | x                                           |                                |                   |                    |           |      |
|                                      | x                                           |                                |                   |                    |           |      |
| <b>Total Votos</b><br>$\overline{2}$ |                                             |                                |                   |                    |           |      |

*Ilustración 7. Representa resultados pregunta siete*

**8.¿Cuáles cree que son las tematicas que califica el modulo de análisis de imagen?**

NR

Logica, analisis de la imagen

Tiempo, espacio, lugar, tematica, perspectiva, mensaje.

Ubicación espacial, persectiva, tematica

La logica y la capcidad de ver todas las perspectivas de una imagen o figura

Tal vez la capacidad para moldear o ajustar una perspectiva referente a una orientación espacial. No tengo mayor conocimiento

Perspectiva, espacio, logica

*Ilustración 8. Representa resultados pregunta ocho*

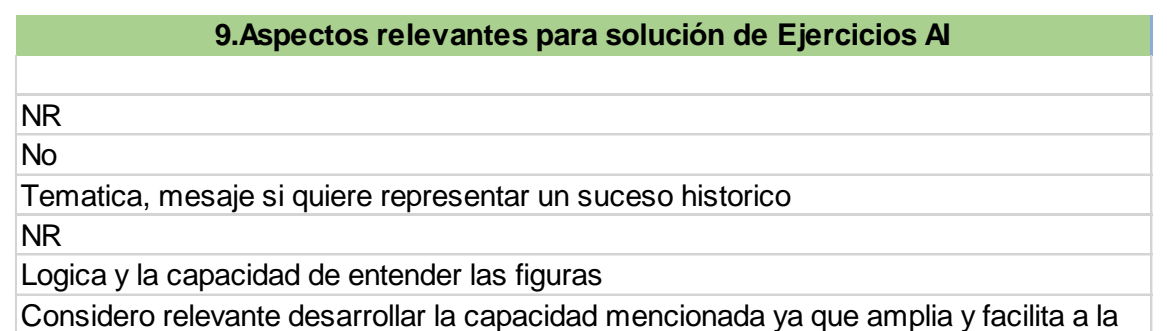

persona la relación de conocimiento y un buen manejo del tiempo.

*Ilustración 9. Representa resultados pregunta nueve*

### **10.Debería existir Material de Apoyo**

Sí

Sí, porque nos sirve a la hora de responder las preguntas

No porque la idea de ananlisis de la imagen es mirar desde que punto de vista lo ve cada persona

Sí, para practicar

Sí,para que las personas que vayan a responder el examen no lleguen perdidas ya que esto no se ve regularmente en todos los colegios.

Sí, ya que por lo general es un tema que no vemos a lo largo de nuestra formación academica

Sí, ya que seria de gran ayuda para comprender el tema

Sí porque ayudaria a reforzar las mismas tematicas ampliandola con medios interactivos

*Ilustración 10. Representa resultados pregunta 10*

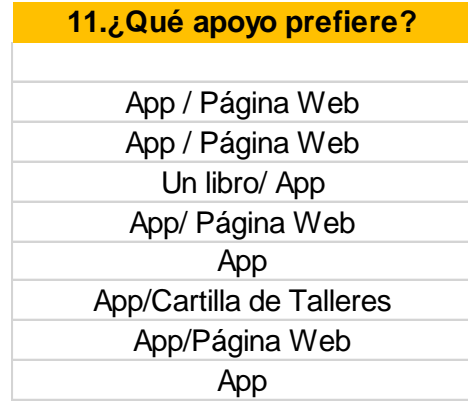

*Ilustración 11. Representa resultados pregunta once*

| 12. Tiempo dedicado celular<br>al día. |  |  |  |
|----------------------------------------|--|--|--|
|                                        |  |  |  |
| 18 horas                               |  |  |  |
| Casi todo el tiempo                    |  |  |  |
| NR                                     |  |  |  |
| 2 a 4 horas diarias.                   |  |  |  |
| 12 horas al día                        |  |  |  |
| 8 a 10 horas                           |  |  |  |
| 2 a 3 horas                            |  |  |  |
| 2 horas                                |  |  |  |

*Ilustración 12. Representa resultados pregunta doce*

Con base en lo anterior podemos afirmar que los estudiantes participes de esta encuesta oscilan entre los dieciséis y los diecinueve años, la mayoría corresponde al género femenino, todos bachilleres y residentes de vivienda urbana. Respecto a la pregunta seis se evidencia que más del cincuenta por ciento no tiene conocimiento alguno del módulo de análisis de imagen. Respecto a la pregunta siete se consolida que los medios más buscados para aprender sobre estas temáticas, corresponde a aplicaciones móviles y publicidad en internet. Respecto a la pregunta ocho, la mayoría de los estudiantes asumen que análisis de imagen califica únicamente temas de ubicación y perspectiva, considerando esto importante, ya que la totalidad de las temáticas son diez y solo reconocen una de estas. En la pregunta nueve, se evidencia que la mayoría de los estudiantes no tienen claro aspectos relevantes para la resolución de estas temáticas, en efecto el noventa por ciento de la población asegura que si debe existir material de apoyo para estas temáticas, ya que consideran que es un aspecto que no se implementa en el colegio y que este puede llegar a facilitar y comprender el tema para presentar un buen examen UNAL, adicionalmente sugieren que podría ser provechoso reforzar las temáticas profundizándolas con medios interactivos.

Finalmente, en la pregunta once todos los estudiantes prefieren en primer lugar una aplicación móvil para aprender las temáticas de análisis de imagen, como segundo lugar, el cincuenta por ciento de los estudiantes prefieren una página web, de igual modo afirman que dedican al celular un tiempo estimado de ocho a dieciocho horas diarias.

Es importante aclarar que la aplicación quedará en una fase de prototipado, por dicha razón no se realizará una implementación, sino una muestra con ocho personas, con el fin de revelar un resultado micro del producto en cuestión.

7.2 Recolección resultados Evaluación App

En este espacio se dará a conocer los resultados de los anexos 2 y 3, para ello los resultados del anexo 2 se alojarán en la tabla 1 y los resultados del anexo 3 se alojarán en la tabla 2.

| Resultado (Anexo 2) Mide tus conocimientos |                                                            |                                    |                                   |  |  |
|--------------------------------------------|------------------------------------------------------------|------------------------------------|-----------------------------------|--|--|
| Id                                         | Reconocimiento temático (correctas;<br>a, b, c, e) $100\%$ | Crucigrama (Ocho<br>palabras) 100% | Creación Modelo<br>simétrico 100% |  |  |
| Sujeto 1                                   | a, b, c, e, f                                              | Ocho palabras                      | 50%                               |  |  |
| Sujeto 2                                   | b, c, e, f                                                 | Ocho palabras                      | 100%                              |  |  |
| <b>Sujeto 3</b>                            | a, b, e                                                    | Siete palabras                     | 100%                              |  |  |
| Sujeto 4                                   | e, b, a, c                                                 | Seis palabras                      | 100%                              |  |  |
| Sujeto 5                                   | a, b, c, e, f                                              | Ocho palabras                      | 100%                              |  |  |
| Sujeto 6                                   | a, b, e                                                    | Siete palabras                     | 70%                               |  |  |
| Sujeto 7                                   | a, b, c, e                                                 | Ocho palabras                      | 70%                               |  |  |
| <b>Sujeto 8</b>                            | e, b, a, c                                                 | Siete palabras                     | 50%                               |  |  |

*Tabla 1. Representa resultados (Anexo 2)*

| Id                                 | Resultados Rúbrica para evaluar Apps Educativas |                |                 |                   |  |
|------------------------------------|-------------------------------------------------|----------------|-----------------|-------------------|--|
|                                    | Pertinencia                                     | Facilidad de   | Personalización | Retroalimentación |  |
|                                    |                                                 | <b>uso</b>     |                 |                   |  |
| Sujeto 1                           | $\overline{4}$                                  | 3              | 4               | $\overline{2}$    |  |
| Sujeto 2                           | $\overline{4}$                                  | 4              |                 | 4                 |  |
| <b>Sujeto 3</b>                    | $\overline{4}$                                  | 3              |                 | $\overline{2}$    |  |
| Sujeto 4                           | $\overline{4}$                                  | 3              |                 | 4                 |  |
| Sujeto 5                           | $\overline{4}$                                  | 3              |                 | $\overline{4}$    |  |
| Sujeto 6                           | 3                                               | 4              | $\overline{2}$  | $\overline{2}$    |  |
| Sujeto 7                           | 3                                               | $\overline{2}$ |                 | 3                 |  |
| Sujeto 8                           | $\overline{4}$                                  | 3              |                 | $\overline{2}$    |  |
|                                    |                                                 |                |                 |                   |  |
| <b>Resultado</b><br><b>General</b> | 3.75                                            | 3.12           | 1.5             | 2.8               |  |

*Tabla 3. Representa resultados Rúbrica para Apps (Anexo 3)*

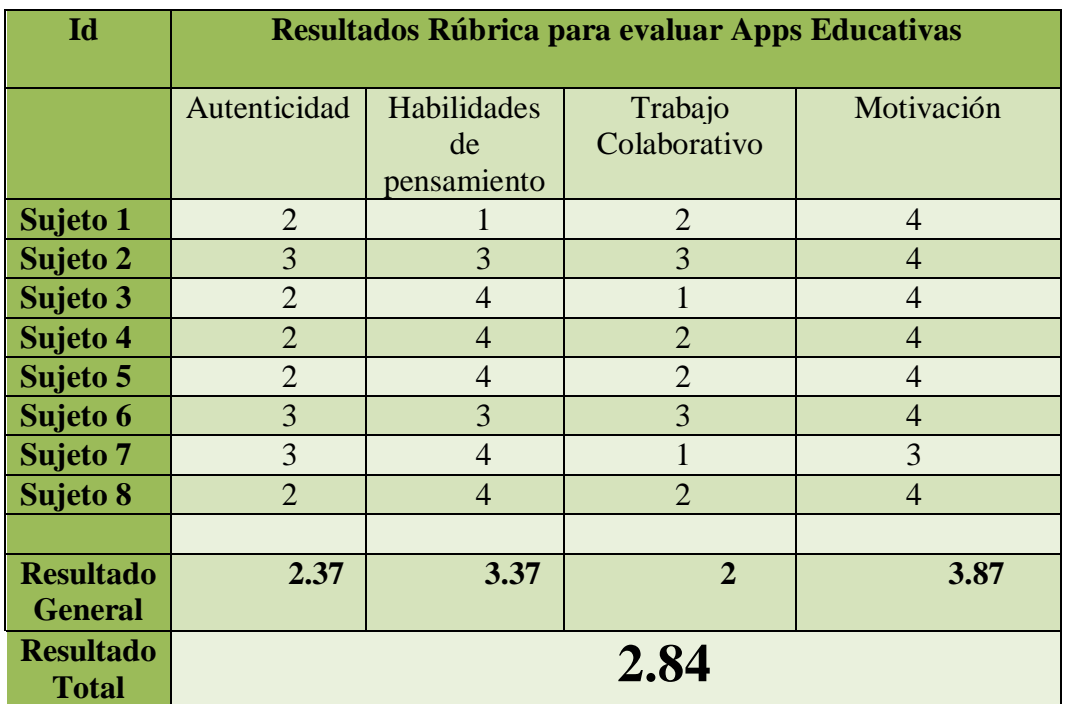

## 8. Conclusiones

1. Respecto al anexo dos, referente al reconocimiento de temáticas, se puede concluir que en un 100% de los participantes acertaron en las respuestas relacionadas con la temática de análisis de imagen, sin embargo, un 30% contestó uno demás, la cual no pertenece a simetría. Esto indica que la aplicación tuvo un resultado favorable en el reconocimiento de la temática tratada dentro de esta.

2. Se expresó por parte de los participantes una dificultad media en la resolución del crucigrama, solo a un 40% les faltó por lo menos una palabra por encontrar y relacionar con la temática vista.

3. Se notó bastante empeño e interés en la creación del ejercicio propio en el último punto del anexo dos, los errores encontrados oscilaban entre un eje faltante por aplicar simetría y elementos internos en diferente posición, pertenecientes al 30% de los participantes.

4. Como conclusión respecto a la evaluación de la aplicación, frente a los aspectos de: pertinencia, facilidad de uso, habilidades del pensamiento y motivación, la calificación sobre cuatro, supera el 3.0 como puntajes.

5. Con base a lo anterior, se pondera una puntuación general para la aplicación de 2,84, sobre cuatro, considerando como regular, con proximidad a buena.

# 8. Referencias

Referencias

- Código 21, T. E. (2019). *Primeros pasos con App Inventor 2*. Obtenido de Primeros pasos con App Inventor 2: https://codigo21.educacion.navarra.es/autoaprendizaje/primeros-pasos-con-appinventor-2/
- Colombia, U. N. (s.f.). *Universidad Nacional de Colombia*. Obtenido de https://admisiones.unal.edu.co/pregrado/prueba-de-admision/
- Cuello, J., & Vittone, J. (2013). *Diseñando Apps para móviles.*
- Disseny. (2011). *Escola d'art I Superior de Disseny de Vic*. Obtenido de Psicologia del Color:

http://www.eartvic.net/~mbaurierc/materials/20%20Selectivitat/Psicologia%20del %20color.pdf

- Dondis, D. A. (1973). *La sintaxis de la imagen. Introducción al alfabeto visual.* Barcelona: Gustavo Gili, SL.
- García, R. (1996). *Vision and reading.* California: Mosby.
- Google. (s.f.). *Material Desing*. Obtenido de Material Desing: https://material.io/
- Hernández, R., Fernández, C., & Baptista, P. (2010). *Metodología de la Investigación.* México: Mc Graw Hill.
- IBM, S. (2012). El desarrollo de aplicaciones móviles nativas, web o híbridas. Estados Unidos.
- Isabel, V. (14 de 11 de 2012). *Android para Principiantes - ¿Qué quiere decir SDK de Android?* Obtenido de Android para Principiantes - ¿Qué quiere decir SDK de Android?: https://www.androidpit.es/sdk-android
- Java. (s.f.). *¿Dónde puedo conseguir información técnica acerca de Java?* Obtenido de ¿Cuál es la diferencia entre el JRE y JDK?:
	- https://www.java.com/es/download/faq/techinfo.xml
- Lamarca, M. (29 de Julio de 2018). *Mapas de Navegación*. Obtenido de http://www.hipertexto.info/documentos/maps\_navegac.htm
- Learning, N. (2019). *Soluciones para E-Learning*. Obtenido de Guía para evaluar la calidad de las apps móviles educativas: https://www.netlearning.com.ar/blog/herramientas/guia-para-evaluar-la-calidad-de-las-appsmoviles-educativas.html
- Malaver, C. (27 de Julio de 2016). De cada 100 graduados, solo 48 ingresaron a la educación superior.
- Martin, N. (2006). *Tets of visual perceptual skills.* California: Academic therapy publications.
- Martínez, Á. (4 de Diciembre de 2017). ¿Cómo continuarán estudiando los 700.000 bachilleres del 2017?
- Moreno, V. (2016). *Psicología del color y la forma*. Obtenido de Universidad de Londres:

https://www.academia.edu/6699128/Psicolog%C3%ADa\_del\_Color\_y\_la\_Forma \_Licenciatura\_en\_Dise%C3%B1o\_Gr%C3%A1fico

- Muse, A. (17 de octubre de 2018). *Fin del servicio para Adobe Muse*. Obtenido de Fin del servicio para Adobe Muse: https://helpx.adobe.com/es/muse/kb/adobe-museend-of-service.html
- Price, M. S., & Calderón, J. L. (2011). Influencia de la percepción visual en el aprendizaje. *La Salle*.
- QBITERA. (14 de Mayo de 2014). Obtenido de http://qbitera.com/apache-cordova-unainterfaz-para-dominarlos-a-todos/
- Santi. (2015). *Web desde cero*. Obtenido de Wireframes: Que son y como crearlos: https://webdesdecero.com/wireframes-que-son-y-como-crearlos/
- Solis, C. F. (2013). *Pedagogía Conceptual.* EFQM.

# 9. Anexos

(Anexo Inicial) Representa modelo pedagógico conceptual del colegio.

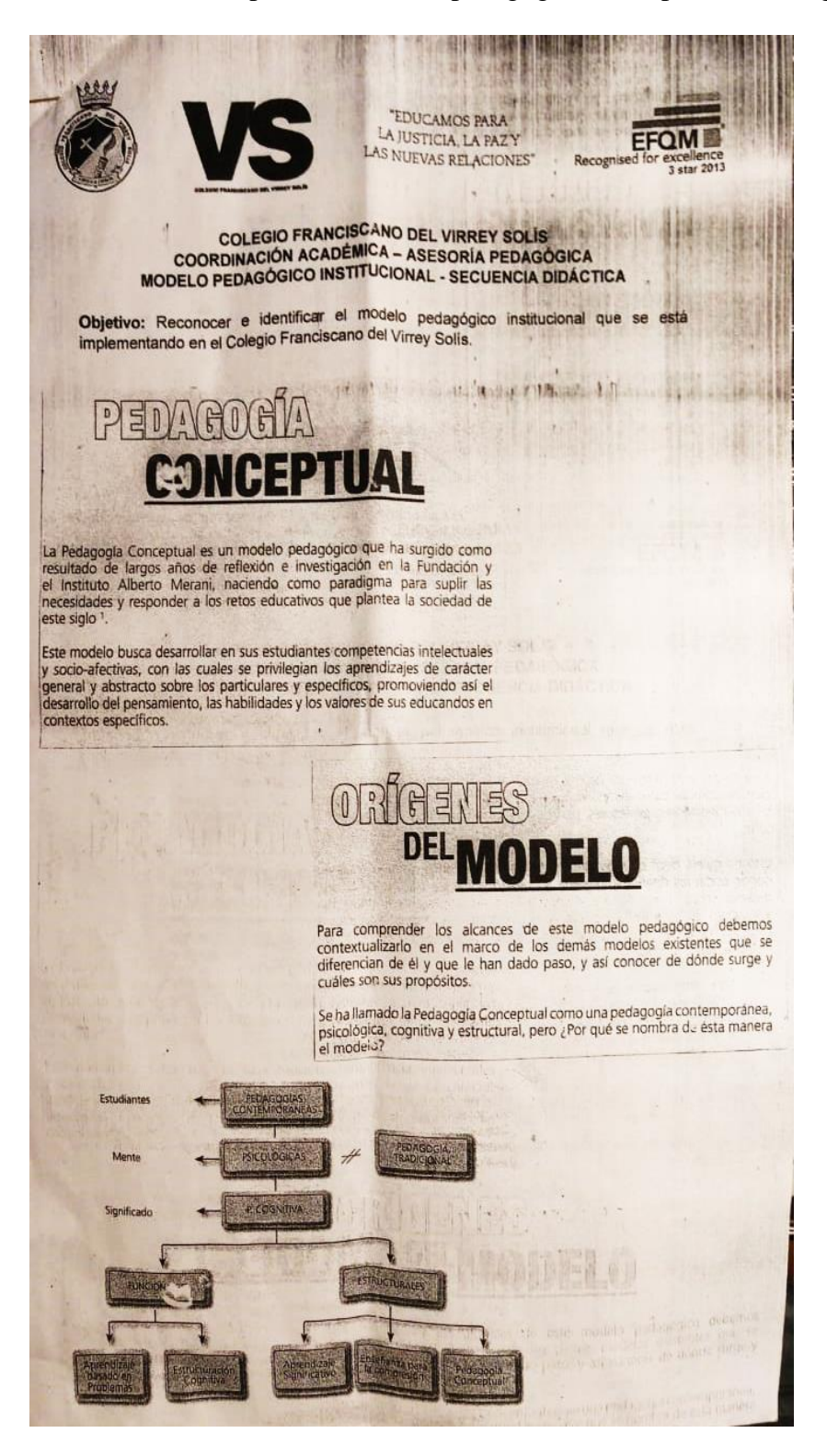
# Vamos a comprender una a una las líneas qué lo componen:

- a. Contemporánea! Pone en el centro del proceso<br>y sus intereses, por tanto los aspectori más rele<br>son la didáctica y los contenidos abordados
- b. Psicológica: Diseña los actos educativos basados en el fl<br>de los sistemas mentales afectivo, cognitivo y expresivo. miento
- c. Cognitiva: Concibe el proceso de enseñanza-aprendizaje como el medio para promover la consolidación de estructuras de significado rentradas en instrumentos de conocimiento y su reestructuración

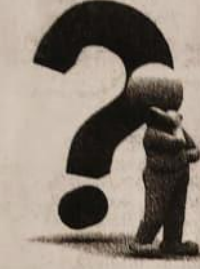

d. Estructural: Promueve la conexión organizada<br>de los instrumentos de conocimiento nuevos y<br>adquiridos con anterioridad, limita con las intereses<br>y productos asociados al objeto de aprendizaje.

Para Pedagogía Conceptual, desde el diseño hasta<br>la evaluación asociada a un proceso de enseñanza,<br>debe obedecer a unos lineamientos específicos que están asociados a las cuatro características antes mencionadas, es decir, a vincular al estudiante<br>partiendo desde sus intereses, afectar su sistema mental a través de diversos recursos y garantizar la reestructuración cognitiva a trávés de conexiones lógicas, entre instrumentos.

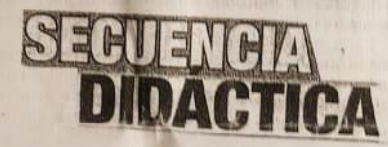

La Secuencia Didáctica es una estrategia de implementación de sesiones educativas, y a su vez uno de los elementos didácticos del Hexágono Pedagógico cuya función es específicar las fases y acciones que permiten desarrollar adecuadamente un proceso educativo.

El conocimiento de las etapas y fases de la secuencia permite planear e implementar un acto educativo, logrando la sensibilización de los aprendices, la apropiación y la transferencia de las enseñanzas. Esto debido a que y expresivo.

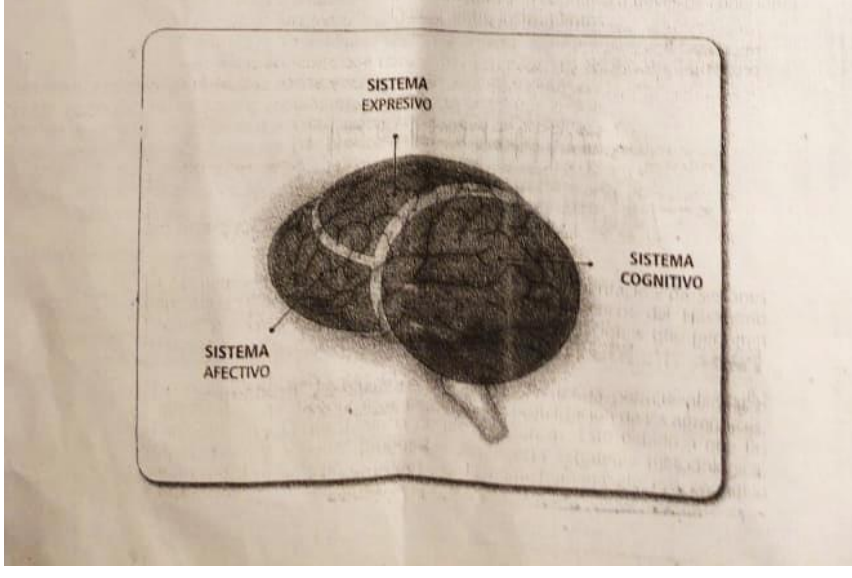

# ETAPAS Y FASES DE LA

Todo proceso de aprehendizaje requiere de tres etapas para su adecuada ejecución Inicio, Desarrollo y Cierre. Estas se encuentran directamente vinculadas con las competencias o habilidades que queremos potenciar y vinculad

Sin embargo, las etapas en sí mismas no son el diferenciador más destacado<br>de esta metodología, lo son en realidad sus fases y acciones. Cada etapa de<br>la Secuenda Didáctica está compuesta por fases que tienen un propósito particular y un producto, veamos:

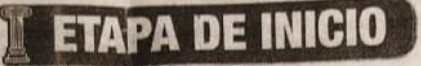

Esta etapa comprende dos fases: Motivación y Encuadre, su intención es vincular y comprometer al estudiante con el propósito de la sesión, disponiendo así su sistema atectivo; para ello, la **función del docente** es evidenc

1.1. Vincular y comprometer al estudiante con el objetivo

- 
- 2.1.Evidenciar la necesidad de aprendizaje y establecer<br>acuerdos para la enseñanza.

3.1. Actividades de disonancia cognitiva, preguntas

#### **FASE DE MOTIVACIÓN**

a seno propridito sinale

· Benefician fas entradiation

Tiene como **propósito** vincular a los estudiantes y disponerlos con el aprehendizaje, para esto las acciones más relevantes son:

- Retomar las enseñanzas de la sesión anterior.
- Plantear una actividad de Disonancia Cognitiva, es decir, una actividad<br>Fentretenida, con un propósito claro que el estudiante no puede alcanzar, porque no tiene los conocimientos necesarios.
- · Preguntas afectivas como ¿Cómo te sentiste? ¿Qué fue lo más difícil?
- 
- 
- Fudenciar las fallas en la actividad.<br>
Enunciar el propósito y argumentar por que es necesario alcanzarlo.<br>
Verificar que los estudiantes comprenden el propósito, au importancia y se comprometen a cumplirlo.

## **FASE DE ENCUADRE**

En esta fase es necesario establecer los acuerdos para que el ambiente de  $\mathbf{1}_{\mathbf{1}_{1}}\cdot\mathbf{A}% _{\mathbf{2}_{2}}\cdot\mathbf{A}_{2} \cdot\mathbf{A}_{3} \cdot\mathbf{A}_{4} \cdot\mathbf{A}_{5} \cdot\mathbf{A}_{6} \cdot\mathbf{A}_{7} \cdot\mathbf{A}_{8} \cdot\mathbf{A}_{9} \cdot\mathbf{A}_{10} \cdot\mathbf{A}_{11} \cdot\mathbf{A}_{11} \cdot\mathbf{A}_{12} \cdot\mathbf{A}_{13} \cdot\mathbf{A}_{14} \cdot\mathbf{A}_{15} \cdot\mathbf{A}_{16} \cdot\mathbf{A}_{17} \cdot\mathbf{A}_{18$ toda la sesión sea el apropiado. Para lograrlo las acciones principales son:

- · Enunciar las normas y explicar su importancia.<br>· Plantear una acción reparadora para cada norma
- incumplida. No deben ser castigos, son acciones que reparan la falta.
- · Verificar comprensión y compromiso<br>· Enunciar la agenda del día.
- 

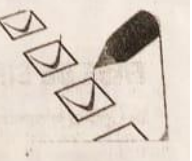

**SANTONIA** 

ETAPA DE INICIO

## **ETAPA DE DESARROLLO** de las

Se enfoca en explicar las enseñanzas, garantizar la compresión de las<br>manas y proponer actividades para evidenciar la apropiaden y garantizar<br>la transferencia de lo aprendido de parte de los estudiantes es decir, su aplicación en otros contextos.

En el marco de esta etapa se desarrollan dos procesos importantes: el<br>desarrollo de la comprensión y el desarrollo de la destreza, En el desarrollo de<br>la comprensión, el docente cobra vital importancia y su roi consideran

# **FASE DE ENUNCIACIÓN**

Tiene como propásito explicar los instrumentos de conocimiento como Tiene como propágilo expirar los instrumentos de conocimiento como<br>conceptos, procedimentos, entre otros, ejemplificarlos y verificar que los<br>estudiantes los han comprendido. Para hacerlo, las acciones fundamentales son:

- · Verificar los pre-saberes de los estudiantes a través de preguntas específicas.<br>• Explicar los conceptos y procedimientos.
- 
- · Proponer ejemplos que clarifiquen los instrumentos de conocimiento
- · Realizar preguntas para verificar la comprensión de las enseñanzas. Estas preguntas deben ser abiertas

### **FASE DE MODELACIÓN**

Consiste en que el docente aplique lo enunciado, en la fase anterior, en un ejercicio específico, para mostrarles a los estudiantes la forma de aplicar lo aprendido, evidenciar errores y explicar cómo solucionarlos, Para ello se debe.

- · Elegir un ejercicio que los estudiantes no conozcan.
- 
- 
- Desarrollar el ejercicio sin ayuda de estudiantes.<br>• Cometer errores intencionales y corregirlos.<br>• Hacer preguntas para evidenciar comprensión, por ejemplo: ¿Qué error cometi? ¿Cómo lo corregi?

## **FASE DE SIMULACIÓN**

Ya lograda la comprensión, es necesario desarrollar la destreza, permitiendo<br>que los estudiantes usen lo aprendido, para esto se disponen ejercicios<br>específicos y se da protagonismo a los estudiantes, el docente se enfoca retroalimentar.

Permite evidenciar si el estudiante puede usar apropiadamente lo aprehendido,<br>acompañándolo para evidenciar su proceso y despejar sus dudas.

- 
- · Proponer un ejercicio y explicar el producto a generar, el tiempo e insumos
- 
- 
- Propins si el esso<br>
Verificar que los estudiantes comprenden lo que debenhacer.<br>
Verificar que los estudiantes comprenden lo que debenhacer.<br>
Monitorear y asesorar el desarrollo del ejercicio.<br>
Permitir que los e
- 
- 

# **ETAPA DE CIERRE**

se implementa en todas las sesiónes, su propósito es puntualizar lo aprehendido y conectar con la siguiente sesión. En esta etapa se busca que aprenenuido y conecial con la siguiente<br>sean los estudiantes quienes sintetizan lo aprehendido a través de preguntas planteadas por el docente.

## **FASE DE EJERCITACIÓN**

Dispone al estudiante para que evidencie que ha corregido errores y puede resolver ejercicios sin ayuda del docente. El roi del docente es de entrenador

- 
- · Proponer un ejercicio y explicar el producto a generar, el tiempo e insumos
- 
- · Verificar que los estudiantes comprenden lo que deben hacer.
- Monitorear el desarrollo del ejercicio.
- · Permitir que los estudiantes expongan cómo resolvieron el ejercicio - Retroalimentar expresando aciertos, errores y cómo mejorar.

## **FASE DE DEMOSTRACIÓN**

Se implementa en algunas sesiones, con el fin de evaluar al estudiante y permitirle que demuestre lo que ha aprendido.

- · Proponer un ejercicio y explicar el<br>producto a generar, el tiempo e
- insumos o regla inflesi el caso.<br>• Verificar que los intuitantes comprenden lo que deben liacer.
- Calificar y retroalimentar.

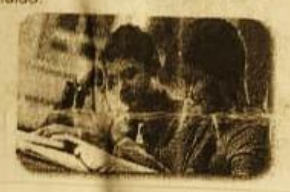

## **FASE DE SÍNTESIS Y CONCLUSIONES**

- · Retornar el propósito de la sesión con ayuda de los estudiantes y venficar si fue alcanzado,
- Hacer preguntas de las enseñanzas y permitir que los estudiantes las
- 
- 
- Puntualizar los aportes de los estudiantes.<br>- Explicar la misión para casa.<br>- Conectar lo aprendido con la siguiente sesión.

## **APLICACIÓN DE** LAS FASES

Las etapas y fases anteriormente planteadas componen la Secuencia Didáctica propuesta desde Pedagogia Conceptual, esta se planea e implementa según<br>las necesidades del encuentro pedagógico. Esto quere decir que, si bien<br>todas las etapas deben realizarse en el orden planteado, no todas las fases<br>de de la etapa de desarrollo están presentes en cada proceso educativo.

Siempre será necesario realizar la motivación y el encuadre para disponer el Siempre sera necesario realizar la motivación y el personare para disponer el<br>ambiente adecuado de la sesión, así como es indispensable realizar la síntesis<br>y conclusiones para puntualizar lo aprendido, sin embargo, como l desarrollo pueden o no estar todas presentes,

#### (Anexo 1) Encuesta diagnóstico

#### ENCUESTA CONOCIMIENTOS PREVIOS

- 1. Edad
- 2. Sexo
- 3. Estrato
- 4. Nivel de estudios
	- a) Bachiller
	- b) Técnico
	- c) Tecnólogo
	- d) Otro
	- e)
- 5. Lugar de vivienda
	- a) Rural
	- b) Urbana
- 6. ¿Sabe usted a cerca del componente de análisis de imagen?
- 7. Responda la pregunta con base en la respuesta anterior, Si usted tiene algún conocimiento en el componente de análisis de imagen, responda: ¿Sus conocimientos por qué medio fueron adquiridos?, Si por el contrario no tiene conocimiento alguno, responda: ¿En qué medios buscaría para aprender acerca de este componente?
	- a. Libros
	- b. Aplicaciones móviles
	- c. Publicidad en internet
	- d. Televisión
	- e. Radio AM / FM
	- f. Periódico
- g. Otro
- 8. ¿Cuáles cree que son las temáticas que califica el componente de análisis de imagen?
- 9. Según la pregunta anterior, indique en cada una de las temáticas señaladas aspectos que considere relevantes para la resolución de estas en el examen.
- 10. ¿Usted considera que debería existir algún tipo de material de apoyo para el componente de análisis de imagen?, Si o No, ¿Por qué?
- 11. Si existiera un apoyo para que aprenda análisis de imagen, ¿Qué prefiere?
	- a) Un libro
	- b) Una página web
	- c) Una aplicación móvil
	- d) Una cartilla de talleres
	- e) Otro
- 12. ¿Cuánto tiempo al día usa el celular, aproximadamente?

## (Anexo 2) Evaluación reconocimiento de temática

MIDE TUS CONOCIMIENTOS

1. Marque con una x las casillas de las imágenes que tengan que ver con la temática simetría.

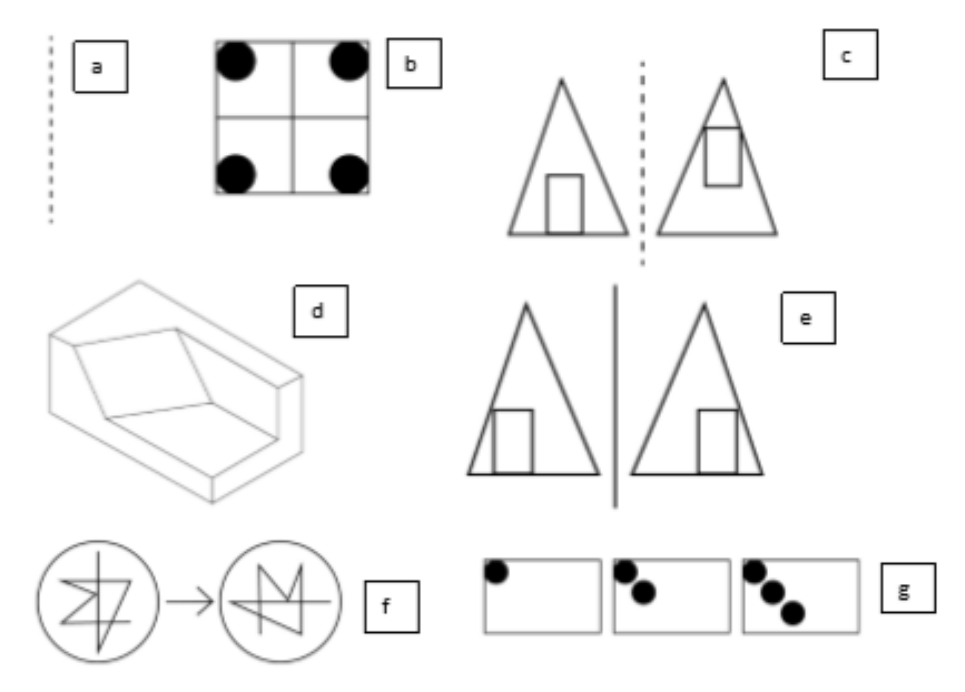

2. Realice el siguiente crucigrama.

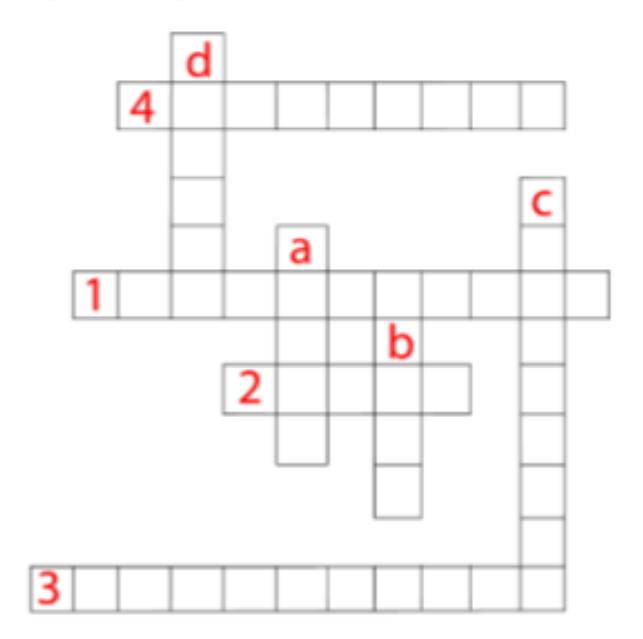

#### Horizontales

- 1. Es lo primero que debes observar en un ejercicio de simetría.
- 2. Eje horizontal
- 3. Figura a la que le aplicaremos la simetría en un ejercicio
- 4. Error que se puede identificar en un ejercicio de simetría

#### Verticales

- a. Eje vertical
- b. Línea que divide una figura en dos partes iguales.
- c. Traslación de puntos de una figura, a través de un eje, guardando relación en distancia al eje de cada uno de sus puntos.
- d. No conocemos sus dimensiones, pero sí que ocupan una posición en el espacio.
- 3. Haciendo uso de los siguientes elementos realice un modelo guía, luego aplique a éste simetría en el eje X y eje Y.

EJEMPLO:

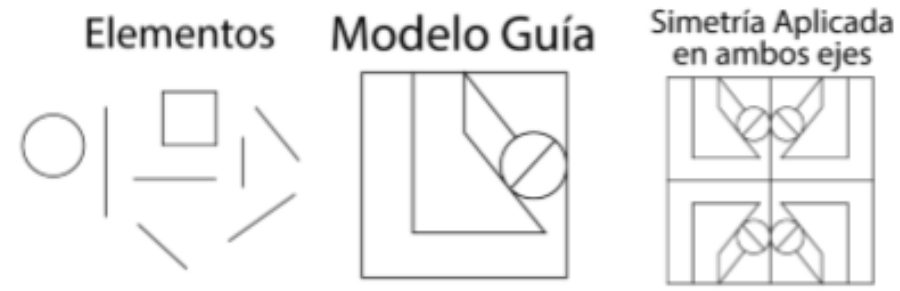

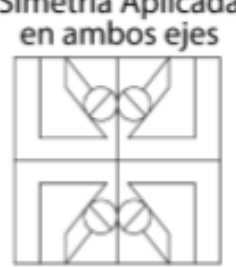

Ahora construye tu modelo y sus simetrías usando estos elementos:

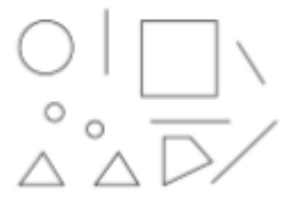

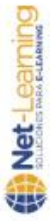

www.net-learning.com.ar - info@net-learning.com.ar Rúbrica para evaluar la calidad de apps educativas

Nombre de la aplicación móvil

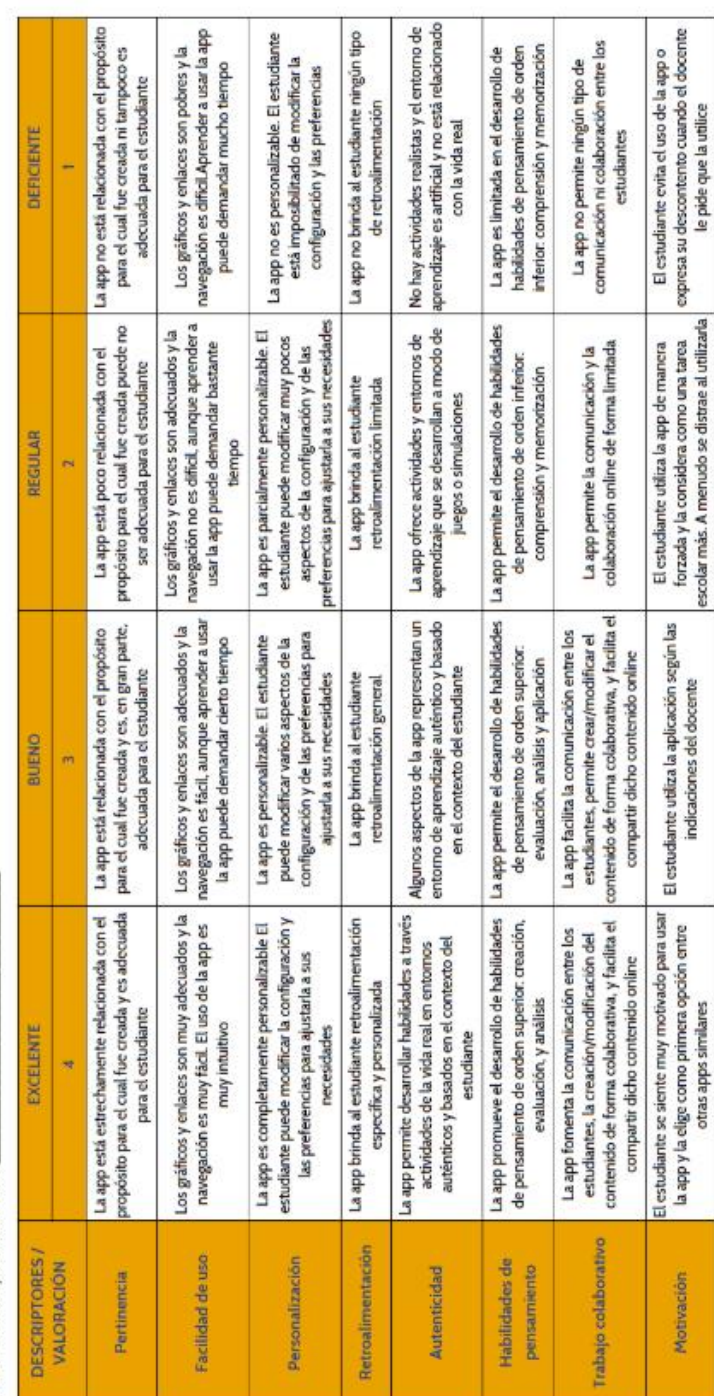

## (Anexo 3) Rúbrica para evaluar apps educativas